# Uma Ferramenta para Visualização das Ações do PPA de Salvador

Gilvan Alves dos Anjos Instituto Federal da Bahia Salvador Brasil E-mail: [gilvananjos10ns@gmail.com](mailto:gilvananjos10ns@gmail.com)

*Resumo* **- A cidade de Salvador realiza seu planejamento de gestão da cidade de 4 em 4 anos. Uma equipe estruturada elabora vários projetos que devem buscar melhorias para as vidas dos cidadãos. Todos esses projetos depois de serem concluídos e revisados são inseridos em um documento maior, chamado Plano Pluri Anual, divulgando as ações sociais, investimentos, obras, etc. O Plano Pluri Anual exige bastante tempo para que o cidadão possa entender quais investimentos serão aplicados na região em que ele vive. No caso de Salvador, as informações são disponibilizadas somente em formato pdf, não atendendo os conceitos de dados abertos, no item processável por máquina, possibilitando a interessados utilizar as informações disponíveis para desenvolverem trabalhos com esses dados.** 

**Para uma melhor compreensão da sociedade civil, é importante ter essas informações de forma mais claras e bem divididas por regiões e prefeituras-bairro, para facilitar a leitura e otimizar sua organização. Pensando em organizar as informações e estruturá-las, este trabalho se propõe a desenvolver um site para apresentar as informações do Plano Pluri Anual da cidade de Salvador, juntando todas as informações que estão presentes, definidas por prefeiturasbairro e apresentando de forma simplificada os dados ao cidadão.**

*Palavras chaves* **- Plano Pluri Anual, prefeituras-bairro, dados abertos, visualização de dados, engenharia reversa.**

*Abstract* **- The city of Salvador carries out its city management planning every 4 years. A structured team develops several projects that should seek to improve the lives of citizens. All these projects, after being completed and reviewed, are inserted into a larger document, called the Multi-Annual Plan, aimed at social actions, investments, works, among others. The Multi-Annual Plan requires a lot of time for citizens to understand which investments will be applied in the region where they live. In the case of Salvador, the information is available only in pdf format, not meeting the concept of open data in the machine-processable item, allowing the interested party to use the available information to develop work with these data.**

**For a better understanding of civil society, it is important to have this information in a clearer format and well divided by regions and city halls, to make it easier to read and optimize your organization. Thinking about organizing the information and structuring it, this work proposes to develop a website to present information from the Multi-Annual Plan of the city of Salvador, bringing together all the information that is present, defined by the neighborhood councils and presenting in a simplified way the given to the citizen.**

*Keywords***: Multi-Annual Plan, City hall-neighborhood.**

#### I. INTRODUÇÃO

Os avanços tecnológicos estão fazendo com que as cidades inovem para oferecer melhores condições para cada cidadão. Tornou-se comum que organizações, instituições e empresas coloquem a aprendizagem permanente e a produção de novos conhecimentos e tecnologias como centro estratégico de sua sobrevivência e crescimento[1]. Ao mesmo tempo, os avanços tecnológicos na informatização de vários serviços públicos, têm se ampliado ao longo dos anos e é uma realidade as novas

Pablo Vieira Florentino Instituto Federal da Bahia Salvador Brasil E-mail: [pablovf@ifba.edu.br](mailto:pablovf@ifba.edu.br)

formas de administração pública, à qual a população precisa se adaptar. Os temas tecnologia e inovação tecnológica estão em pauta nos meios de comunicação e nas agendas de governos, empresas, agências de fomento a pesquisas e diversas organizações sociais[1].

O governo brasileiro foi um dos fundadores da Open Government Partnership, criada em 2011, que conta atualmente com a participação de 65 países. O governo brasileiro criou também o dados.gov.br, portal que disponibiliza dados governamentais seguindo os princípios de dados abertos. Os dados abertos governamentais fazem parte da política de acesso à informação do governo federal (INDA); ambos foram criados em 2012. A Administração Pública Federal, por meio da Lei de Acesso à Informação, em seu artigo 8º, reconheceu a necessidade de disponibilizar dados governamentais em formato aberto[2].

A prefeitura de Salvador disponibiliza o Plano Pluri Anual (conhecido como PPA), informando as ações que poderão ser aplicadas, considerando um horizonte de 4 anos de governo. Este projeto tem o propósito de trabalhar com os PPAs dos períodos de 2018-2021 e 2022- 2025.

No entanto, o PPA é disponibilizado em um formato pdf no site da Casa Cívil da cidade de Salvador. Os dados presentes no PPA não estão organizados por bairro e sim por ações, as ações estão presentes em um programa, e o programa está presente em um eixo. O(A) cidadão(ã) tem um nível maior de complexidade para entender os projetos que podem chegar na prefeitura-bairro, onde o bairro que ele(a) reside está vinculado, entretanto não se sabe ao certo para qual bairro aquela ação vai ser desenvolvida, porque uma prefeitura-bairro engloba vários bairros. Seria muito útil que no PPA, estivesse presente o nome do bairro que será aplicado determinado investimento.

Ter dados abertos não é sinônimo de, simplesmente, tornar bases disponíveis para download. Para que sejam considerados abertos, os dados devem seguir padrões e princípios que garantem sua qualidade, integridade e interoperabilidade, ou seja, a capacidade de "conversar" com outras bases de dados e sistemas[3]. Por exemplo: um relatório publicado em formato PDF, com tabelas e gráficos, pode servir bem ao propósito mais geral de dar transparência às análises sobre as políticas educacionais de um órgão. Porém, para que seja aderente às políticas de dados abertos, o ideal é que a base de dados que deu origem ao relatório ou a um painel de visualização de gráficos seja publicada na íntegra e de maneira detalhada (os dados "brutos", excluindo-se dados pessoais), com um formato não-proprietário (ex.: CSV, um padrão mais universal, e não XLSX, que é de propriedade exclusiva de uma empresa, a Microsoft). Além disso, é importante que estejam disponíveis com uma licença livre, isto é, que não dependa de autorização para uso de qualquer finalidade[3].

Nesse trabalho, as informações presentes no PDF do PPA passaram por um processo de engenharia reversa de dados, convertidas em um modelo relacional, com coleções de dados representando as ações e os investimentos que a prefeitura de Salvador pretende aplicar. O objetivo deste trabalho é a criação de um site apresentando as informações do PPA, contemplando cada prefeitura bairro de Salvador(BA). Desta forma, é possível obter mais detalhes sobre o planejamento municipal. Assim o acompanhamento, por parte das pessoas interessadas nos projetos sociais, ações e obras estarão disponíveis em uma plataforma

web, com as informações organizadas, assim o cidadão fica bem informado sobre o desenvolvimento da cidade de Salvador.

Um dos primeiros passos a ser dado na construção de uma sociedade verdadeiramente democrática é possibilitar ao cidadão o acesso à informação[4].

Este trabalho está organizado na seguinte forma, no referencial teórico será explicado conceitos importantes para o desenvolvimento deste trabalho. Em trabalhos correlatos são apresentados exemplos de sites que tem propósitos semelhantes a este trabalho. Na metodologia é utilizada a pesquisa descritiva e a coleta de dados é realizada através de análise documental do PPA, é apresentada uma tabela que está no PPA com as informações referentes as ações para as prefeituras-bairro e a divisão das regiões por prefeitura-bairro definidas pela prefeitura de Salvador. Na solução desenvolvida é apresentado a arquitetura, as tecnologias utilizadas, um modelo lógico apresentando as coleções de dados e as páginas do site que foram criadas.

#### II. REFÊNCIAL TEÓRICO

Com o passar do tempo, os gestores públicos vêm aumentando a divulgação de informações relacionadas à administração pública. A população está ficando mais atenta às informações que são divulgadas, isso é ótimo para a população porque incentiva a participação popular a conhecer um pouco mais sobre a administração pública, dando espaço para o cidadão opinar, contribuindo para o aprimoramento da máquina pública. Se as ações são realizadas para o bem em comum, é fundamental ouvir os moradores que são os mais interessados e beneficiados com as obras e ações. A informatização é muito importante para ajudar a população de uma cidade nesse processo, oferecendo novas formas de resolver problemas, informar aos cidadãos tudo o que envolve o município e a digitalização de serviços.

Os procedimentos previstos nesta Lei destinam-se a assegurar o direito fundamental de acesso à informação e devem ser executados em conformidade com os princípios básicos da administração pública e com as seguintes diretrizes[5] no art 3°:

I- Observância da publicidade como preceito geral e do sigilo como exceção;

II- Divulgação de informações de interesse público, independentemente de solicitações;

III- Utilização de meios de comunicação viabilizados pela tecnologia da informação;

IV- Fomento ao desenvolvimento da cultura de transparência na administração pública;

V- Desenvolvimento do controle social da administração pública.

#### *DADOS ABERTOS*

Dados abertos são dados que podem ser livremente usados, reutilizados e redistribuídos por qualquer pessoa - sujeitos, no máximo, à exigência de atribuição da fonte e compartilhamento pelas mesmas regras[6].

A abertura de dados está interessada em evitar um mecanismo de controle e restrições sobre os dados que forem publicados, permitindo que tanto pessoas físicas quanto jurídicas possam explorar estes dados de forma livre[2].

Assim buscamos apresentar o resumo sobre dados abertos[6]:

Disponibilidade e Acesso: os dados devem estar disponíveis como um todo e sob custo não maior que um custo razoável de reprodução, preferencialmente possíveis de serem baixados pela internet. Os dados devem também estar disponíveis de uma forma conveniente e modificável;

Reutilização e Redistribuição: os dados devem ser fornecidos sob termos que permitam a reutilização e a redistribuição, inclusive a combinação com outros conjuntos de dados;

Participação Universal: todos devem ser capazes de usar, reutilizar e redistribuir - não deve haver discriminação contra áreas de atuação ou contra pessoas ou grupos. Por exemplo, restrições de uso 'nãocomercial' que impediriam o uso 'comercial', ou restrições de uso para certos fins (ex.: somente educativos) excluem determinados dados do conceito de 'abertos'.

A partir do momento que há um movimento de abrir dados, em que as três normas fundamentais supracitadas são respeitadas, é possível que diferentes organizações e sistemas possam trabalhar de forma colaborativa. Isso ocorre devido à capacidade dessas organizações e desses sistemas de interoperar os dados que foram abertos, ampliando assim a comunicação e potencializando o desenvolvimento eficiente de sistemas complexos. Para tal, os dados devem ser acessíveis, legíveis por máquinas, ter formato aberto e informação produzida por todos e para todos[2].

Os dados abertos ajudam na compreensão da administração pública e na clareza das atividades desenvolvidas pelo gestor.

Tornou-se comum que organizações, instituições e empresas coloquem a aprendizagem permanente e a produção de novos conhecimentos e tecnologias como centro estratégico de sua sobrevivência e crescimento[1].

A filosofia por trás do conceito de dados governamentais abertos é inspirada no conceito de código aberto (do inglês, open source), fundamentada por três pilares conceituais: abertura, participação e colaboração[2].

Os dados governamentais serão considerados abertos se forem divulgados de forma que atenda aos princípios abaixo:

1-Completo: Todos os dados públicos são disponibilizados. Dados públicos são dados que não estão sujeitos a limitações válidas de privacidade, segurança ou privilégios;

2-Primário: Os dados são coletados na fonte, com o mais alto nível de granularidade possível, não em formas agregadas ou modificadas.

3-Oportuno: Os dados são disponibilizados tão rapidamente quanto necessário para preservar o valor dos dados;

4-Acessível: Os dados estão disponíveis para a maior variedade de usuários para a mais ampla variedade de propósitos;

5-Processável por máquina: Os dados são razoavelmente estruturados para permitir o processamento automatizado;

6-Não discriminatório: Os dados estão disponíveis para qualquer pessoa, sem necessidade de registro;

7-Não proprietário: Os dados estão disponíveis em um formato sobre o qual nenhuma entidade tem controle exclusivo;

8-Sem licença: Os dados não estão sujeitos a nenhum regulamento de direitos autorais, patente, marca registrada ou segredo comercial. Restrições razoáveis de privacidade, segurança e privilégios podem ser permitidas[7].

O governo brasileiro foi um dos fundadores da Open Government Partnership, criada em 2011, que conta atualmente com a participação de 65 países. O governo brasileiro criou também o dados.gov.br, portal que disponibiliza dados governamentais seguindo os princípios de dados abertos. Os dados abertos governamentais fazem parte da política de acesso à informação do governo federal (INDA); ambos foram criados em 2012. A Administração Pública Federal, por meio da Lei de Acesso à Informação, em seu artigo 8º, reconheceu a necessidade de disponibilizar dados governamentais em formato aberto[2].

 Ter políticas permanentes de publicação de dados em órgãos municipais, estaduais e federais de educação é uma peça-chave para a implementação efetiva de gestão educacional baseada em evidências. Isso porque a boa governança de dados garante um fluxo contínuo e íntegro de dados para abastecer as análises e assegurar que sejam atuais e bem fundamentadas, além de transparentes. Assim, os dados podem ser usados por equipes de gestão do próprio ente e subsidiar esforços de pesquisa externos aos órgãos. Além da melhoria de gestão, que passa a ser abastecida com dados mais atualizados e íntegros, implementar políticas contínuas de publicação de dados traz muitos outros benefícios

para o fortalecimento das políticas públicas, tais quais, extrapolando o que defende [3]:

- Com o acesso à informação de qualidade, a sociedade tem mais condições de se envolver nas diversas instâncias participativas, e exercer seu direito de controle social sobre a administração pública;
- A maior disponibilidade de dados também contribui para reduzir eventuais processos de desinformação nas redes sociais, pois mais pessoas podem fazer checagens e verificar diretamente nas fontes de dados dos órgão responsáveis;
- A transparência sobre todas as dimensões da administração pública, do orçamento aos resultados de aprendizagem, fortalece a confiança na gestão e melhora o diálogo sobre as ações e decisões tomadas;
- Dados são insumos para pesquisa e inovação, e a abertura de dados contribui para mobilizar essa "inteligência coletiva" na construção de soluções e de propostas com mais diversidade.

Além de obter a colaboração do cidadão na operação do Estado, o agente público que disponibiliza dados abertos e conclama a sociedade civil a participar da gestão, destaca-se como governante inovador e sintonizado com os anseios da sociedade. Assim, organizações, cidadãos, acadêmicos e até mesmo instituições públicas têm a possibilidade de utilizar bases de dados públicos para a produção e o compartilhamento de novos conhecimentos e de novos serviços, numa concepção de coparticipação entre ente privado e governo na oferta de serviços públicos à sociedade[8]:

• Educação: Com o uso de dados abertos governamentais é possível efetuar comparações de escolas com base em diferentes tipos de indicadores, tais como desempenho e progresso dos alunos por disciplina, número de professores, receita da escola, média de alunos por professor etc. Esse tipo de solução auxilia os pais na escolha da escola para os filhos. Um exemplo de aplicação que utiliza dados educacionais no Brasil é o QEdu[9]. Outro exemplo é o Selector[10] que se propõe a construir um sistema que auxilie pais e/ou responsáveis diretos por pessoas com deficiência, acerca da adequação das escolas para pessoas que necessitam de Atendimento Educacional Especializado. O projeto visa não apenas trabalhar com dados referentes a infraestrutura de uma escola, mas dados que estejam relacionados a formação de professores, profissionais de saúde presentes nesses espaços, materiais socioeducativos presentes nelas, salas com recursos multifuncionais e outros;

• Saúde: Também é possível localizar hospitais próximos a uma determinada localização e selecioná-los com base em critérios como especialidades, tratamentos e serviços disponíveis e até mesmo compará-los por meio de índices de qualidade e satisfação;

• Transporte: Dados abertos governamentais auxiliam na melhoria da mobilidade urbana ao possibilitar o desenvolvimento de serviços que fornecem em tempo real informações sobre meios de transporte público e até mesmo sobre formas alternativas de locomoção, como ciclovias e sistemas de compartilhamento de bicicletas.

Órgãos de nível municipal e estadual também podem fazer seus próprios planos, mesmo que a regulamentação local não os exija de maneira obrigatória. Foi o caso da Secretaria Municipal de Educação de São Paulo, que publicou seu primeiro plano em 2017. Para construí-los, é interessante levar em conta algumas variáveis, como: as bases de dados existentes no órgão; os indicadores previstos nos planos de políticas públicas, como os planos municipais e estaduais de educação; os pedidos mais frequentes no serviço de informação ao cidadão (e-SICs); além de oficinas com pessoas usuárias desses dados, de dentro e de fora do órgão[3].

#### *ENGENHARIA REVERSA E RASPAGEM DE DADOS*

A Engenharia Reversa é uma atividade que trabalha com um produto existente(um software, uma peça mecânica, uma placa de computador, uma base de dados estruturada, etc.) tentando entender como este produto está estruturado, o que ele faz exatamente e como ele se comporta em todas as circunstâncias[11], extrapolando o que defende[11].

Quando as informações não estão disponibilizadas como dados abertos, pode ser necessário fazer uso de uma técnica conhecida como raspagem de dados ou web scraping, que envolve realizar cópias de informações de interesse disponibilizadas em páginas web ou documentos não estruturados. Este processo é feito utilizando alguns programas específicos[12], extrapolando o que defende[12].

Para raspagens mais simples, pode-se utilizar soluções com interface gráfica com poucos cliques. A primeira delas envolve descarregar as páginas e informações brutas. Independente de qual for a solução de raspagem adotada, ela precisará começar fazendo o *download* das páginas web ou arquivos que serão utilizados[12].

Como os dados não estão estruturados em sua origem, será preciso passar por uma etapa chamada de *parsing*. Nela são identificados quais elementos fazem parte da estrutura, interessam na formação da tabela, por exemplo. Esta etapa já pode ser considerada também como parte do processo de limpeza de dados, que veremos adiante[12], extrapolando o que defende[12].

Todo processo de raspagem, *parsing* ou limpeza de dados envolve basicamente uma habilidade fundamental: reconhecimento de padrões. Seja na identificação dos elementos que precisam ser raspados, seja no processamento dos arquivos para "limpá-los" das informações desnecessários, será necessário identificar quais padrões irão permitir ao computador chegar aos dados tal como deseja[12].

O processo de normalização, como foi inicialmente proposto por[13], sujeita um esquema de relação a uma série de testes para 'certificar-se' de que ele satisfaça uma certa forma normal. O processo, que segue o estilo *top-down,* avalia cada relação sob os critérios de cada forma normal e as decompõe, se necessário, podendo ser considerado um projeto relacional por análise[14]*.*

#### *DADO x INFORMAÇÃO x CONHECIMENTO*

O dado é um fato, um valor documentado ou um resultado de medição. Quando um sentido semântico ou um significado é atribuído aos dados, se transforma em informação. Quando estes significados se tornam familiares, ou seja, quando um agente os aprende, este se torna consciente e capaz de tomar decisões a partir deles, e surge o conhecimento[15].

É conceituada como Informação, o resultado do processamento, manipulação e organização de dados, de tal forma que represente uma modificação (quantitativa ou qualitativa) no conhecimento do sistema (pessoa, animal ou máquina) que a recebe[16].

Conhecimento é o ato ou efeito de abstrair ideia ou noção de alguma coisa, como por exemplo: conhecimento das leis; conhecimento de um fato (obter informação); conhecimento de um documento; termo de recibo ou nota em que se declara o aceite de um produto ou serviço[16].

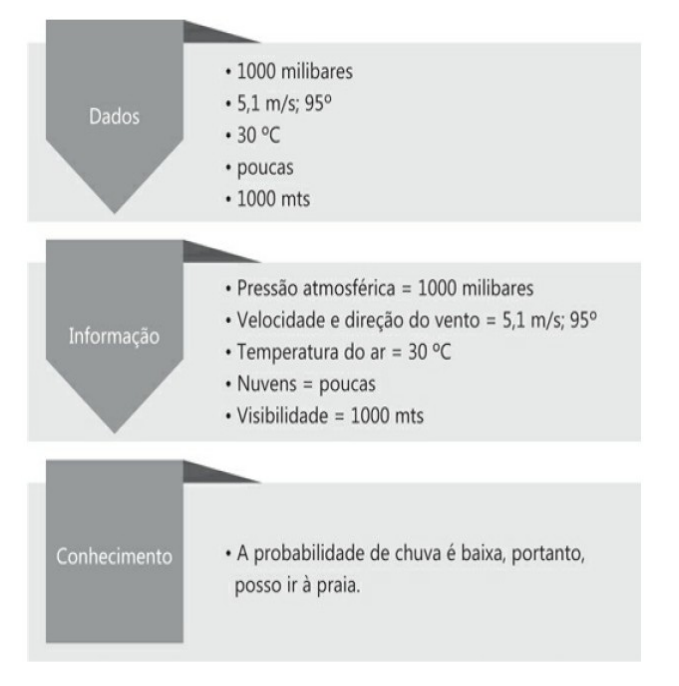

Figura 1: Dados, informação e conhecimento[17].

#### *VISUALIZAÇÃO DE DADOS*

O principal objetivo da visualização de dados é comunicar informações ou ideias complexas de forma clara, precisa e eficiente, de uma forma que ajude os usuários a analisar e raciocinar sobre dados e evidências. A ideia de visualizar dados existe há muito tempo, mas, como conceito, tornou-se mais relevante à medida que a sobrecarga de informação aumenta e as necessidades de comunicação evoluem. A atual sociedade da informação tem enormes quantidades de dados. No entanto, não se trata apenas de ter a tecnologia para obtê-los e analisálos, mas sim de poder dar sentido a esses números e estatísticas para explicar uma história com eles[18].

Dados descrevem fenômenos (ou processos) ou entidades que são objetos de estudos ou análise. Dessa forma dados correspondem a atributos que podem ser caracterizados de acordos com diferentes critérios. A identificação dessas características é a consideração inicial a ser feita na escolha de uma técnica de visualização[19].

Por que visualizar dados? Pode ser tanto para analisar os dados quanto para comunicar uma ideia ancorada em evidências. A visualização, quando bem-feita, nos ajuda a conhecer melhor nossos dados e a entender padrões gerais que dificilmente enxergaríamos olhando apenas para as bases de dados propriamente ditas. Claro que é fundamental olhar diretamente para os dados, conhecer sua origem, características e documentação. Mas nossa mente não está preparada para lidar com muitos números ao mesmo tempo. Por isso, transformamos esses números em representações visuais muito especiais, os gráficos[3].

Representações visuais ou gráficas correspondem às "figuras" ou "imagens" empregadas para representar o conjunto (ou subconjunto) de dados sob análise. Além dos gráficos tradicionalmente utilizados para apresentação de dados como os gráficos de pontos, de linhas, de barras, de tortas e histogramas de frequência, que permitem observar relações entre atributos. Uma série de representações gráficas mais ou menos complexas são empregadas para codificar através de elementos visuais (cores ou símbolos geométricos) tanto valores como relacionamentos entre entidades ou elementos de dados[19].

É comum pensar-se nos gráficos estatísticos e na visualização de dados como desenvolvimentos relativamente modernos no domínio da estatística. De fato, a representação gráfica de informação quantitativa tem raízes profundas. Estas raízes remontam às histórias dos primeiros mapas e representações visuais e, mais tarde, à cartografia temática, à estatística e aos gráficos estatísticos, à medicina e a outros campos. Ao longo do caminho, os desenvolvimentos nas tecnologias (impressão, reprodução), teoria e práticas matemáticas e na observação e registo empíricos, permitiram uma utilização mais ampla dos gráficos e novos avanços na forma e no conteúdo[20, p. 16 tradução nossa].

A excelência em gráficos estatísticos consiste em ideias complexas comunicadas com clareza, precisão e eficiência. A apresentação gráfica deve:

- Mostrar em dados.
- Induza o leitor a pensar sobre o conteúdo e não sobre metodologia, design gráfico, tecnologia de produção gráfica ou qualquer outra coisa;
- Evite distorcer o que os dados têm a dizer;
- Apresentar muitos números em um espaço pequeno;
- Tornar grandes conjuntos de dados coerentes;
- Incentivar o olho a comparar diferentes tipos de dados;
- Revelar os dados em vários níveis de detalhe, desde uma visão geral ampla até a estrutura fina;
- Servir a um propósito razoavelmente claro: descrição, exploração, tabulação ou decoração;
- Estar estreitamente integrado com as descrições estatísticas e verbais de um conjunto de dados[22, p. 13 tradução nossa].

Passemos à prática da excelência gráfica, a comunicação eficiente de ideias quantitativas complexas. A excelência, quase sempre de tipo multivariado, é aqui ilustrada para desenhos gráficos fundamentais: mapas de dados, séries temporais, desenhos narrativos, espaço-temporais e gráficos relacionais. Estes exemplos servem a vários propósitos, fornecendo um conjunto de gráficos de alta qualidade que podem ser discutidos (e por vezes até redesenhados) na construção de uma teoria de gráficos de dados, ajudando a demonstrar uma terminologia descritiva e contando resumidamente a história do desenvolvimento gráfico. Acima de tudo, poderemos ver quão bons podem ser os gráficos estatísticos[21, p. 15 tradução nossa].

Uma vez que uma representação visual estática por si só frequentemente não é suficiente para propiciar as condições necessárias para compreensão de grandes conjuntos de dados, normalmente são disponibilizadas funções pelas quais um usuário pode explorá-los, através de ações em diferentes níveis. Estas ações ocasionam alterações na representação visual de modo que novos aspectos do conjunto de dados possam ser observados[19].

#### *ANÁLISE DE DADOS*

Análise de dados é o processo de aplicação de técnicas estatísticas e lógicas para avaliar informações obtidas a partir de determinados processos. O principal objetivo da prática é extrair informações úteis a partir dos dados[22].

A análise de dados pode ser didaticamente dividida em três etapas, como é mostrado na figura 2. Começamos explorando os dados, com calma e curiosidade, até que encontramos algum achado que parece útil — ou ao menos interessante. É importante tentar confirmar esse achado de diversas maneiras, o que seria a segunda etapa do processo de análise de dados. Tendo resultados confirmados, podemos passar para a terceira etapa, em que vamos comunicar nosso achado a um público mais amplo. Em todo esse processo, é indispensável que haja articulação entre competências matemáticas, de informática e conhecimentos específicos sobre o assunto de que estamos tratando, sendo estes de natureza teórica ou empírica.[3].

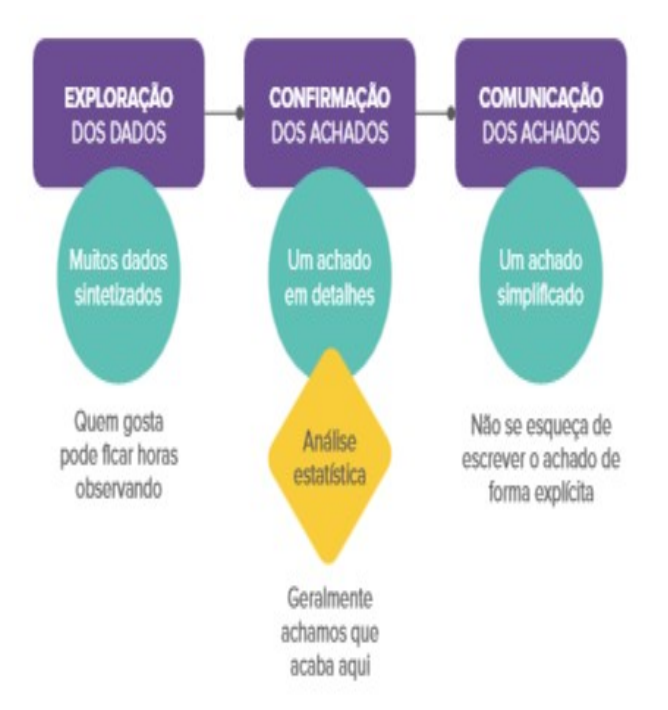

Figura 2: As Três etapas da análise de dados[3].

Cada uma destas três etapas ocorre com o auxílio de diferentes tipos de gráficos. De forma geral, na etapa inicial os gráficos são mais detalhados, comparam diversas informações ao mesmo tempo. São gráficos destinados a especialistas no assunto e analistas de dados. Por outro lado, na etapa final os gráficos devem ser mais simples, focados em poucas informações, para poderem atingir um público mais amplo. Aliás, se seu objetivo é atingir um público realmente amplo, vale a pena escrever as informações importantes e, se for o caso, apontá-las no gráfico[3].

O ciclo de vida de análise de dados define as práticas recomendadas do processo de análise, desde a descoberta até a conclusão do projeto. O ciclo de vida se baseia em métodos estabelecidos no domínio da análise de dados e da ciência da decisão[23, p. 28 tradução nossa] .

O ciclo de vida tem seis fases e o trabalho do projeto pode ocorrer em várias fases ao mesmo tempo. Para a maioria das fases do ciclo de vida, o movimento pode ser para frente ou para trás. Esta representação iterativa do ciclo de vida destina-se a retratar mais de perto um projeto real, no qual os aspectos do projeto avançam e podem retornar aos estágios anteriores à medida que novas informações são descobertas e os membros da equipe aprendem mais sobre os vários estágios do projeto. Isso permite que os participantes se movam iterativamente através do processo e se dirijam para a operacionalização do trabalho do projeto[23, p. 26 tradução nossa].

Visão geral das fases do ciclo de vida de análise de dados, que são mais importantes para desenvolver um projeto: Fase 1: Descoberta. Fase 2: Preparação dos dados. Fase 3: Planejamento do modelo. Fase 4: Construção do modelo. Fase 5: Comunicar os resultados . Fase 6: Operacionalizar[23]:

- Fase 1- Descoberta: Foi estruturado o problema e definido as sequencias de atividades que serão desenvolvidas;
- Fase 2 Preparação dos dados: Foi realizado o precesso de extrair, transformar, carregar(ETL);
- Fase 3 Planejamento do modelo: São as escolhas dos métodos, técnicas e fluxo de trabalho. É analisado os dados que serão trabalhados e suas similaridades;
- Fase 4 Construção do modelo: É desenvolvido nessa fase o conjunto de dados e realizados testes para ver se atende as características necessárias para o projeto;
- Fase 5 Comunicar os resultados: É avaliado se o projeto atendeu os objetivos determinados pela equipe e apresentado para os interessados;
- Fase 6 Operacionalizar: São entregues os resultados, disponibilizando o projeto para ser acessado.

Geralmente ocorre alguma alteração em uma fase, sendo necessário refinar o trabalho feito nas fases anteriores com base em novas ideias e informações que foram descobertas[23].

No projeto de análise de dados, encontramos quatro tipos de estrutura de dados[23]:

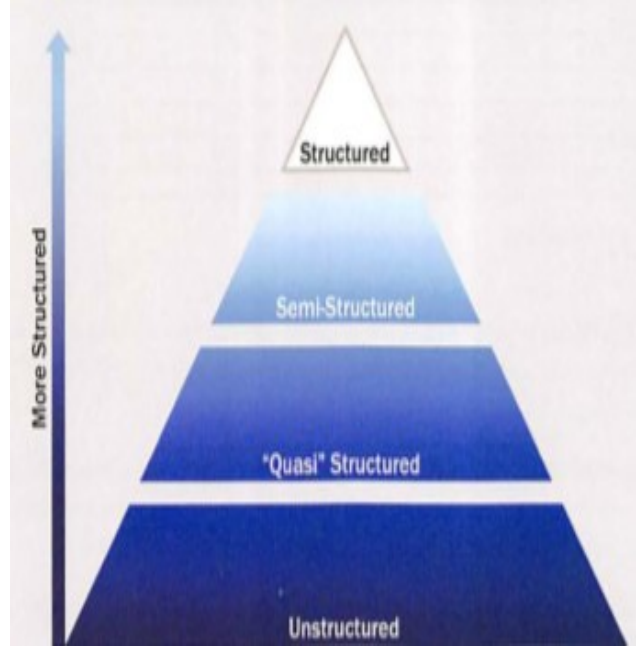

Figura 3: Tipos de estruturas de dados[23].

- Dados Estruturados: Dados que contém um tipo, formato e estrutura de dados definida;
- Dados Semiestruturados: Dados textuais com um padrão que permite a análise de dados;
- Dados Não Estruturados: Dados sem estrutura inerente, como os documentos de texto, PDFs, imagens e vídeo[23].

#### III. TRABALHOS CORRELATOS

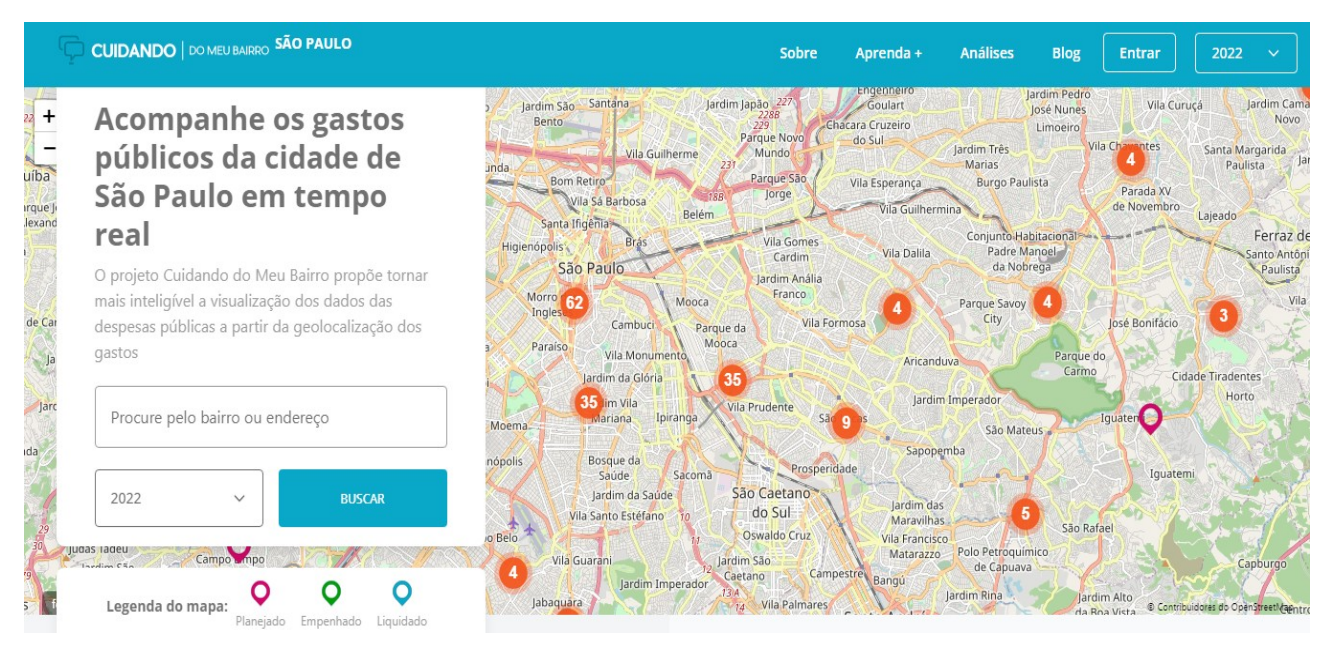

#### Figura 4: Imagem do site cuidando do meu bairro[24].

Cuidando do meu bairro - Esse site mostra de forma organizada e objetiva, as informações de investimentos dos bairros da cidade de São Paulo(SP) através do PPA para o quadriênio 2022-2025, disponibilizado pela prefeitura. O usuário pode pesquisar essas informações através do nome do bairro ou endereço, e vai ser exibido um ícone sinalizando um investimento ou vários investimentos. Os investimentos programados fazem parte das categorias: planejado(ícone vermelho), empenhado(ícone verde) e liquidado(ícone azul).

O trabalho cuidando do meu bairro[24], acompanha os gastos públicos de acordo com o avanço da ação, o sistema vai recebendo atualizações e apresenta aos usuários.

Buscando contribuir na legibilidade da informação orçamentária ao público, o projeto Cuidando do Meu Bairro apresenta dados de execução orçamentária no mapa da cidade de São Paulo através da geocodificação, a fim de aproximar a cidadania ao acompanhamento em tempo real dos gastos públicos na cidade de São Paulo[24].

jundiai.sp.gov.br - Esse site mostra os investimentos da cidade de Jundiaí(SP), através do PPA no período de 2022-2025. As informações estão organizadas por programas que facilitam o entendimento por parte dos cidadãos.

O trabalho da cidade de Jundiaí[25] apresenta as ações definidas para a cidade de um modo geral, mas algumas ações têm os seus locais específicos para realizar a execução.

O planejamento das políticas públicas do município de Jundiaí tem o Plano Plurianual (PPA) como um de seus principais instrumentos, com a função de aprimorar a ação governamental, juntamente com outras ferramentas importantes, como a Lei de Diretrizes Orçamentárias (LDO) e a Lei Orçamentária Anual (LOA)[25].

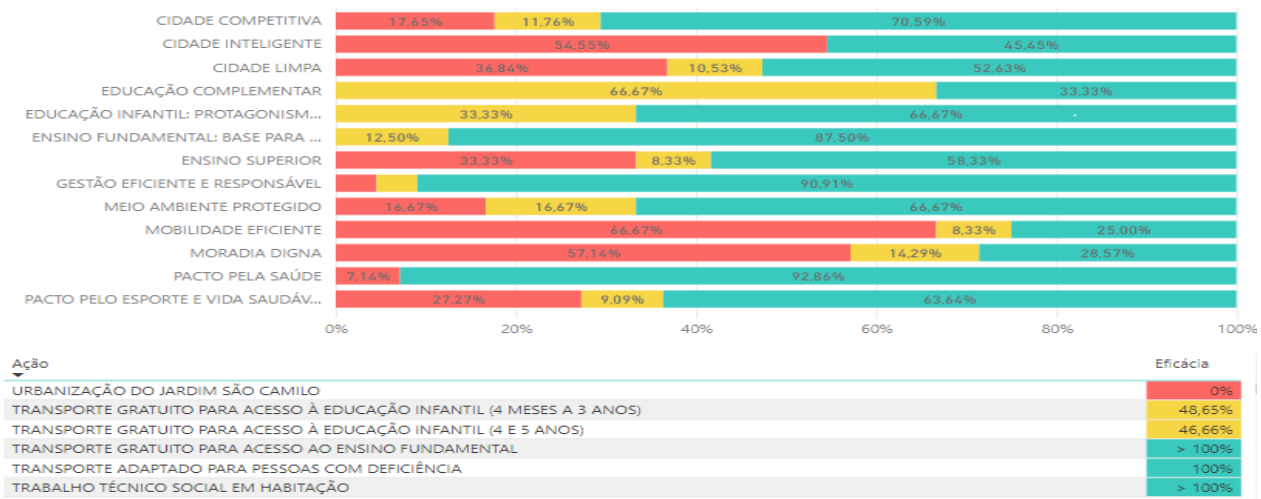

TERMINAL DE ÔNIBUS URBANO NOVO HORIZONTE

TECNOLOGIA DE INFORMAÇÃO EM SAÚDE

SUPRIMENTO E SERVICOS AS UNIDADES DE GESTÃO MUNICIPAIS SUBVENCÕES ÀS ENTIDADES ESPORTIVAS

Figura 5: Imagem do gráfico dos programas e ações da prefeitrura de Jundiaí no estado de São Paulo[25].

#### IV. METODOLOGIA DE TRABALHO

O presente trabalho tem o objetivo de desenvolver uma pesquisa descritiva, analisando, separando e estruturando as informações que estão inseridas nos documentos do Plano Pluri Anual(PPA) que é o objeto de estudo. Em linhas gerais o PPA focaliza um conjunto de temas cruciais para a construção da cidade de Salvador que se deseja para o futuro.

O método da coleta de dados é através da análise documental a partir do *download* do PPA, que possibilitou a observação e o estudo, sendo coletada as informações necessárias e separando-as por categorias definidas. Foi realizada uma leitura de todo o documento, observando os pontos mais importantes para construir um modelo lógico de dados e uma visualização dessas informações, contribuindo para uma melhor compreensão do PPA por parte dos cidadãos.

Uma das atividades do processo de classificação é separar todas as informações que tem a mesma característica principal que é a prefeiturabairro, onde serão realizadas as ações. Outra categoria importante para a classificação são os eixos, que neles contém todas os programas.

As tabelas que apresentam ações para a cidade de Salvador presentes no pdf do PPA não estão em formato de dados abertos e também não estão normalizadas, concentrando muitas informações em uma única tabela, como é mostrado na figura 9. Foi necessário aplicar a raspagem de dados e a engenharia reversa para separar as informações e organizá-las, passando pelo processo de recriação das tabelas e estruturação dos dados. Assim é possível acessar mais informações de forma estruturada e objetiva.

A partir do documento do PDF do PPA, realizou-se uma raspagem de dados, separando todas as ações e seus respectivos programas para cada prefeitura-bairro. Com esses dados organizados, possibilitou-se a inserção em uma tabela para depois serem inseridos no banco de dados. Foram aplicadas as formas normais para estruturar os dados, evitando redundância de informações, atributos multi-valorados, e garantindo a integridade dos dados.

Os dados são extraídos das tabelas que estão no arquivo pdf do PPA, como é demonstrado na figura 6. As informações estão definidas através das ações, é necessário ler todas as tabelas para saber quais investimentos serão executados, o que dificulta o entendimento e gasta muito tempo na realização dessa tarefa. São separados os eixos, programas, ações, produtos, unidade de medida, meta-física, prefeiturasbairro e bairros.

As ideias centrais do PPA são importantes para o trabalho desenvolvido e também para o cidadão compreender os conceitos de uma prefeitura bairro, ela engloba vários bairros, todos os programas estão vinculados a uma prefeitura-bairro e cada eixo tem seus respectivos programas. Cada programa tem seu respectivo valor orçamentário e um objetivo que busca atender a diversas prefeiturasbairro.

É importante ressaltar que várias ações podem não ser executadas por algum motivo que dificulte ou impessa a sua realização pela prefeitura. O PPA é um planejamento para um determinado período com 4 anos de duração e as ações que não sejam executadas podem fazer parte de outro PPA.

A cidade de Salvador é dividida em regiões como é mostrado na figura 7: essa regionalização é definida pela prefeitura de Salvador e cada região tem uma prefeitura-bairro.

RECURSOS EXTRAORCAMENTÁRIOS: 0

 $x \rightarrow 0$ 

#### **EIXO/PROGRAMA - ACÓES REGIONALIZADAS**

### EIXO: CAPITAL DA INOVAÇÃO E DO DESENVOLVIMENTO INCLUSIVO

PROGRAMA: SALVADOR - CIDADE DA CULTURA, CAPITAL DO TURISMO

RECURSOS ORCAMENTÁRIOS: 795.239.000

Relançar Salvador no mercado turístico nacional e internacional, aproveitando as oportunidades oferecidas pelo cenário póspandemia e potencializando seus atrativos, como os patrimônios histórico, artístico-cultural e as belezas naturais. A estratégia **OBJETIVO** envolverá a reinserção da capital no turismo de negócios, com o funcionamento do Centro Municipal de Convenções, a valorização da cultura negra e a preservação do patrimônio histórico, a promoção do Destino Salvador, o fortalecimento de distritos turísticos, a consolidação da plataforma anual de eventos e o apoio às economias criativa e da cultura

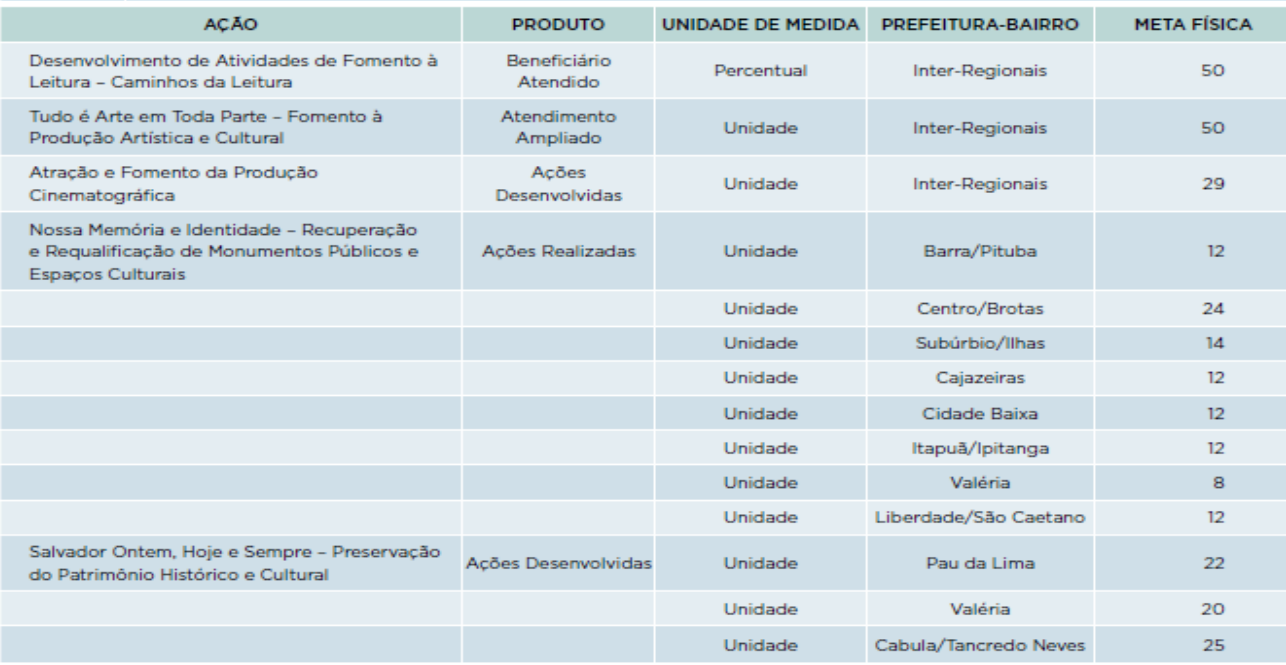

Figura 6: Tabela do PPA[26].

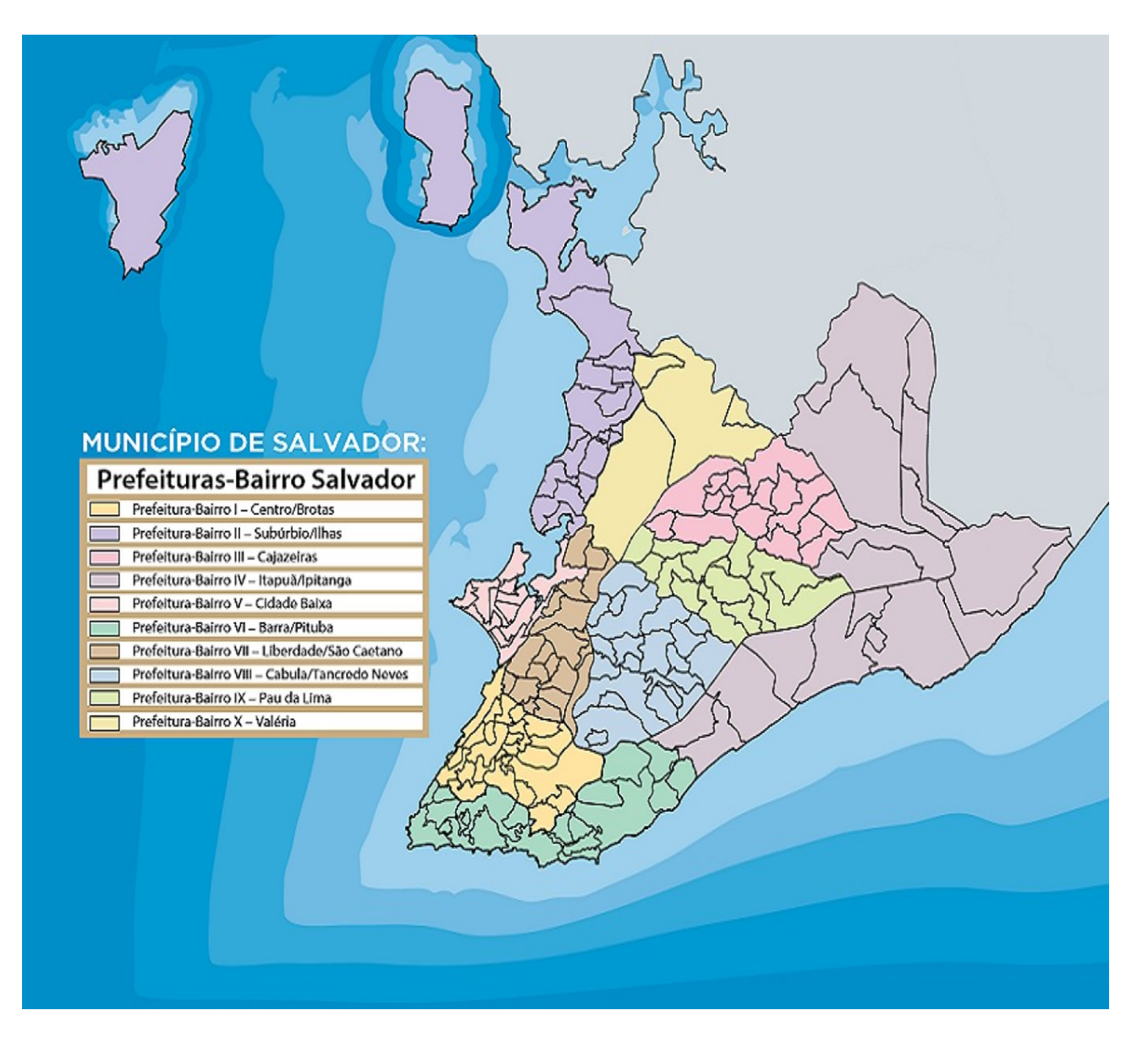

Figura 7: Prefeituras-bairro Salvador[26].

Na figura 7 está sendo apresentado o mapa de Salvador destacando as 10 prefeituras-bairro que são: Centro/Brotas, Subúrbio/Ilhas, Cajazeiras, Itapu/Ipitanga, Cidade Baixa, Barra/Pituba, Liberdade/São Caetano, Cabula/Tancredo Neves, Pau da Lima e Valéria. Ao longo do documento que define os locais de investimento, existe a definição de Inter-Regionais, que diz respeito a investimentos previstos para mais de uma prefeitura-bairro.

As prefeituras-bairro são unidades territoriais, instituídas pelas Leis nº 8.376/ 2012, nº 9.278/2017 e Decreto nº 32.791/2020, para funcionarem como unidades administrativas e de planejamento. São em número de 10, abrigam 167 bairros e 03 ilhas e se propõem não só a situar o cidadão no espaço, em face das ações governamentais, como avaliar e corrigir os desequilíbrios socio-econômicos evidenciados nas análises inter-regionais[26].

De acordo com sua legislação reguladora, as prefeituras-bairro têm o objetivo de promover a execução de serviços públicos, incluindo ações de fiscalização, manutenção urbana e o atendimento às demandas do cidadão. O atendimento a estas demandas têm um objetivo mais abrangente, implicando também no fortalecimento da participação da população na gestão pública, aproximando o cidadão do Executivo Municipal[26].

Segundo a prefeitura de Salvador[26], a adoção de uma regionalização consistente, fundamentada em estudos embasados por amplo levantamento de informações, permitiu à Prefeitura de Salvador adotar uma referência uniforme, com delimitação precisa dos bairros, otimizando a prestação de serviços e elevando sua qualidade. Enfatize-se também que o modelo de prefeituras-bairro permitiu uma melhor organização administrativa, a partir da já mencionada oferta de serviços descentralizados à população, otimizando o funcionamento da máquina pública.

Existem 10 prefeituras-bairro em Salvador ao total, cada uma com espaço físico para atender a população. No entanto, quando existem ações que afetam mais que uma prefeitura-bairro, o documento da prefeitura adota o termo "Inter-Regionais". Ou seja, sobre as "Inter-Regionais", suas ações irão acontecer em duas ou mais prefeituras-bairro. O exemplo, na figura 6, a ação Desenvolvimento de Atividades de Fomento à Leitura – Caminhos da Leitura, com o produto Beneficiário Atendido e a quantidade 50, não tem prefeitura-bairro específica. Assim, fica a critério da prefeitura escolher onde serão realizadas essas ações e definir onde estarão os beneficiários da mesma.

#### V. ARQUITETURA DA SOLUÇÃO

 Em sua forma mais simples, arquitetura é a estrutura ou a organização de componentes de programa (módulos), a maneira como esses componentes interagem e a estrutura de dados que são usados pelos componentes. Em um sentido mais amplo, entretanto, os componentes podem ser generalizados para representar os principais elementos de um sistema e suas interações[27].

Ao construir aplicativos interativos, assim como acontece com outros programas, a modularidade dos componentes traz enormes benefícios. Isolar ao máximo as unidades funcionais umas das outras torna mais fácil para o designer da aplicação entender e modificar cada unidade específica, sem ter que saber tudo sobre as outras unidades[28, p.2 tradução nossa].

A arquitetura escolhida para este projeto é a Model-View-Controller(MVC) como é mostrado na figura 8. São três divisões cada uma com suas responsabilidades bem definidas, a Model irá fazer o processamento dos dados que estão inseridos no banco de dados. A View é a interface que interage com usuário. O Controller tem a função de receber as requisições da View e processa-lás.

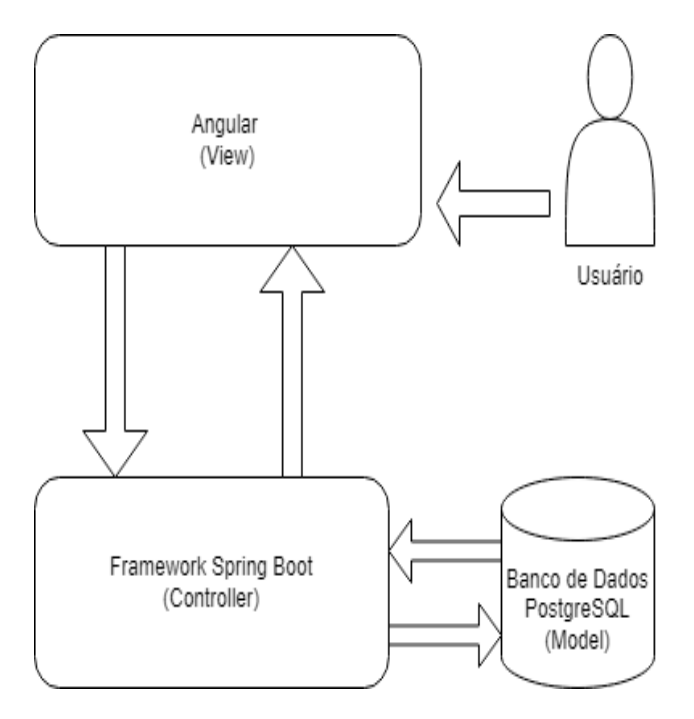

Figura 8: Arquitetura do projeto, próprio autor.

Esta divisão tripartida de uma aplicação implica separar (1) as partes que representam o modelo do domínio de aplicação subjacente da (2) forma como o modelo é apresentado ao utilizador e (3) a forma como o utilizador interage com ele. A programação Model-View-Controller (MVC) é a aplicação dessa fatoração de três vias, por meio da qual objetos de diferentes classes assumem as operações relacionadas ao domínio da aplicação (o modelo), a exibição do estado da aplicação (a visualização) e a interação do usuário com o modelo e a visualização (o controlador).[28, p. 2 tradução nossa].

O usuário acessa a camada View que é a interface que interage diretamente para acessar os recursos da aplicação, através das páginas web o usuário pode receber as informações requisitadas sobre as ações do PPA de uma prefeitura-bairro por exemplo, uma solicitação é enviada para a camada de Controller e ela responderá a requisição.

O Controller processa todas as solicitações enviadas pela View e pode enviar uma requisição para a camada Model, quando precisar processar dados no banco de dados. Então o Controller executa a requisição enviada e retorna com a resposta para a View.

O Model é responsável por administrar as informações no banco de dados, recebe as requisições solicitadas do Controller, e retorna os dados solicitados.

A metodologia MVC permitiria aos programadores escrever um modelo de aplicação definindo primeiro novas classes que incorporariam as informações especiais específicas do domínio da aplicação. Eles então projetariam uma interface de usuário para ele, estabelecendo uma visualização composta (janela) "conectando" instâncias retiradas das classes de interface de usuário predefinidas[28, p. 2 tradução nossa].

Com as informações que estão presentes no PPA, foi estruturado todo o trabalho para a criação do sistema que funcionará hospedado em um servidor web e no qual será exibida a página principal com o mapa da cidade de Salvador com a regionalização das prefeituras-bairro.

#### *TECNOLOGIAS UTILIZADAS*

Para apresentar o sistema e suas funcionalidades foi utilizado o Angular16 framework para desenvolvimento web, que tem o Typescript como linguagem de programação e HTML com CSS possibilitando a construção das páginas do site. Foi utilizado o Bootstrap para estilizar as listas com as informações para apresentar ao usuário.

Para a apresentação do mapa foi necessário instalar uma biblioteca chamada google-maps para utilizar os componentes google-map e mapmarker. No Google Cloud foi criado um projeto para gerar uma chave de API e foi inserida no mapa para exibir as informações do mapa de Salvador e assim depois inserir os marcadores em cada prefeitura-bairro.

O Spring Boot é responsável por buscar essas informações no banco de dados, receber as requisições e montar um objeto do tipo JSON e entregar para a camada de View que interage com o usuário. O Spring Boot é um framework utilizado para desenvolver aplicações em java, muito útil, pois facilita toda a parte de configurações e gerenciamento do projeto.

Para realizar a conexão com o banco de dados foi utilizado o Spring Data JPA. Spring Data JPA visa melhorar significativamente a implementação de camadas de acesso a dados, reduzindo o esforço ao valor realmente necessário. Como desenvolvedor, é possível escrever suas interfaces de repositório usando inúmeras técnicas, e o Spring irá conectá-las automaticamente[29, tradução nossa].

O PostgreSQL é o banco de dados utilizado onde estão armazenadas todas as informações necessárias para o funcionamento da aplicação. PostgreSQL é um poderoso sistema de banco de dados de código aberto que usa e estende a linguagem SQL combinada com muitos recursos que armazenam e dimensionam com segurança as cargas de trabalho de dados mais complicadas. O PostgreSQL vem com muitos recursos destinados a ajudar os desenvolvedores a construir aplicativos, os administradores a proteger a integridade dos dados e a construir ambientes tolerantes a falhas, além de ajudá-lo a gerenciar seus dados, independentemente do tamanho do conjunto de dados. [30, tradução nossa].

A API Rest foi construída usando o Spring Boot e PostgreSQL funcionando localmente, contendo todos os end-points, onde receberá as requisições e fará o processamento das solicitações, quando concluído o processamento, será enviado as respostas.

Um modelo lógico de dados foi criado a partir da engenharia reversa baseada nas tabelas com informações do PPA, como é demonstrado na figura 9.

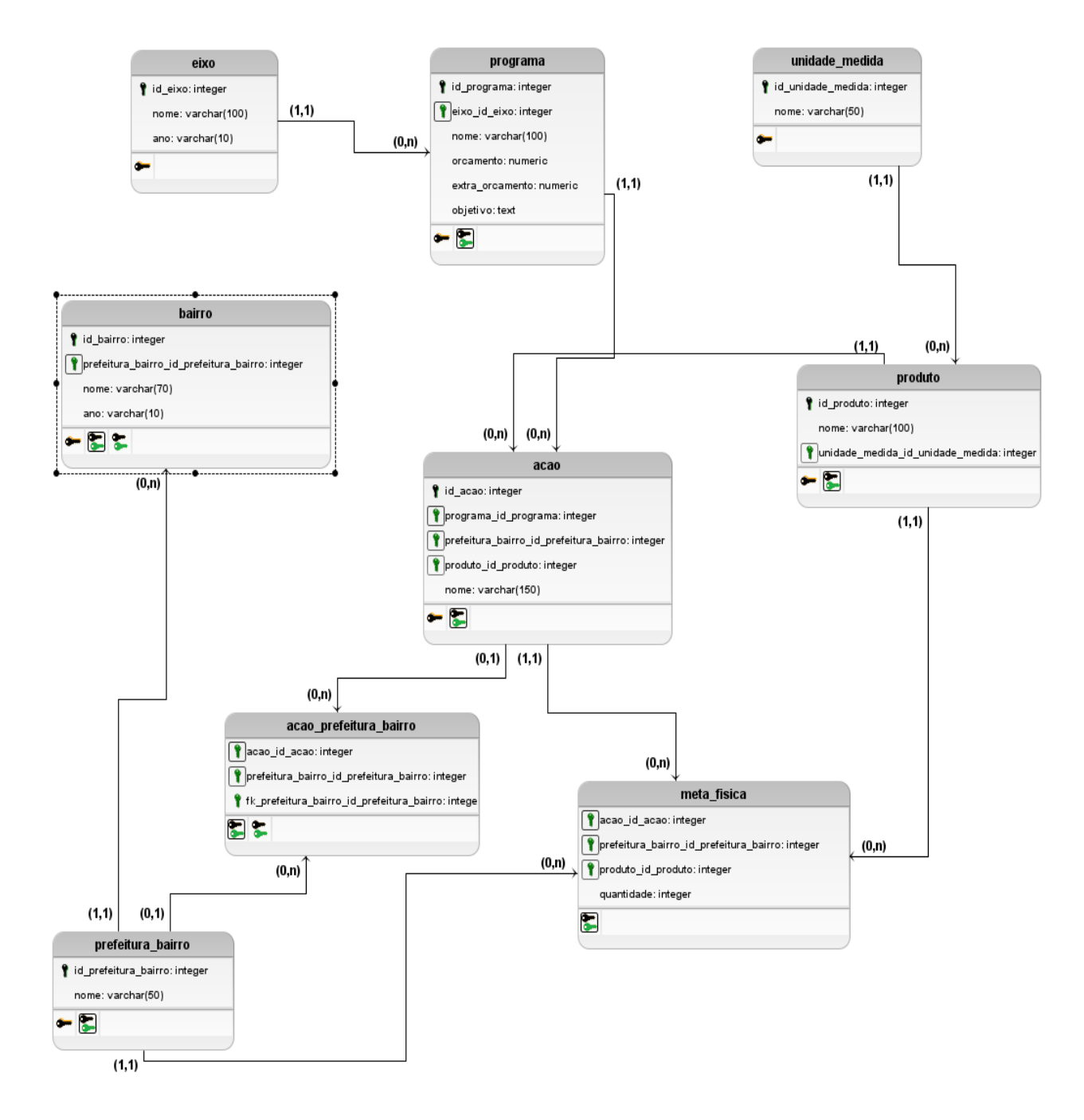

Figura 9: Modelo Lógico, próprio autor.

Foram carregadas as tabelas no banco de dados e organizadas para ser apresentadas de acordo com a prefeitura bairro selecionada e o programa escolhido. Os dados que estão presentes no PPA, que se referem as ações para as prefeituras-bairro, serão inseridos em uma página na web e apresentadas ao usuário.

As tabelas relacionais são mapeadas para estruturas visuais ou representações visuais. As operações sobre essas representações visuais correspondem a transformações visuais e objetivam, genericamente, mostrar informações adicionais sobre elementos do conjunto de dados através de mudança do ponto de observação, manipulação geométrica ou indicação de região/subconjunto de interesse[19].

As características de normalização para banco de dados relacionais foram aplicadas até a terceira forma normal, organizando os dados por prefeitura-bairro, assim possibilitando a apresentação de informações estruturadas.

Com as informações no banco de dados, consultas podem ser executadas quando necessário. Com o banco de dados as informações ficam bem organizadas e fáceis de manuseá-las, o modelo lógico foi desenvolvido para demonstrar a estruturação dos dados e mostrar os relacionamentos entre as entidades.

#### *SISTEMA*

A seguir são apresentadas as interfaces das funcionalidades do sistema desenvolvido proposto por esse trabalho, que irão ser apresentadas ao usuário.

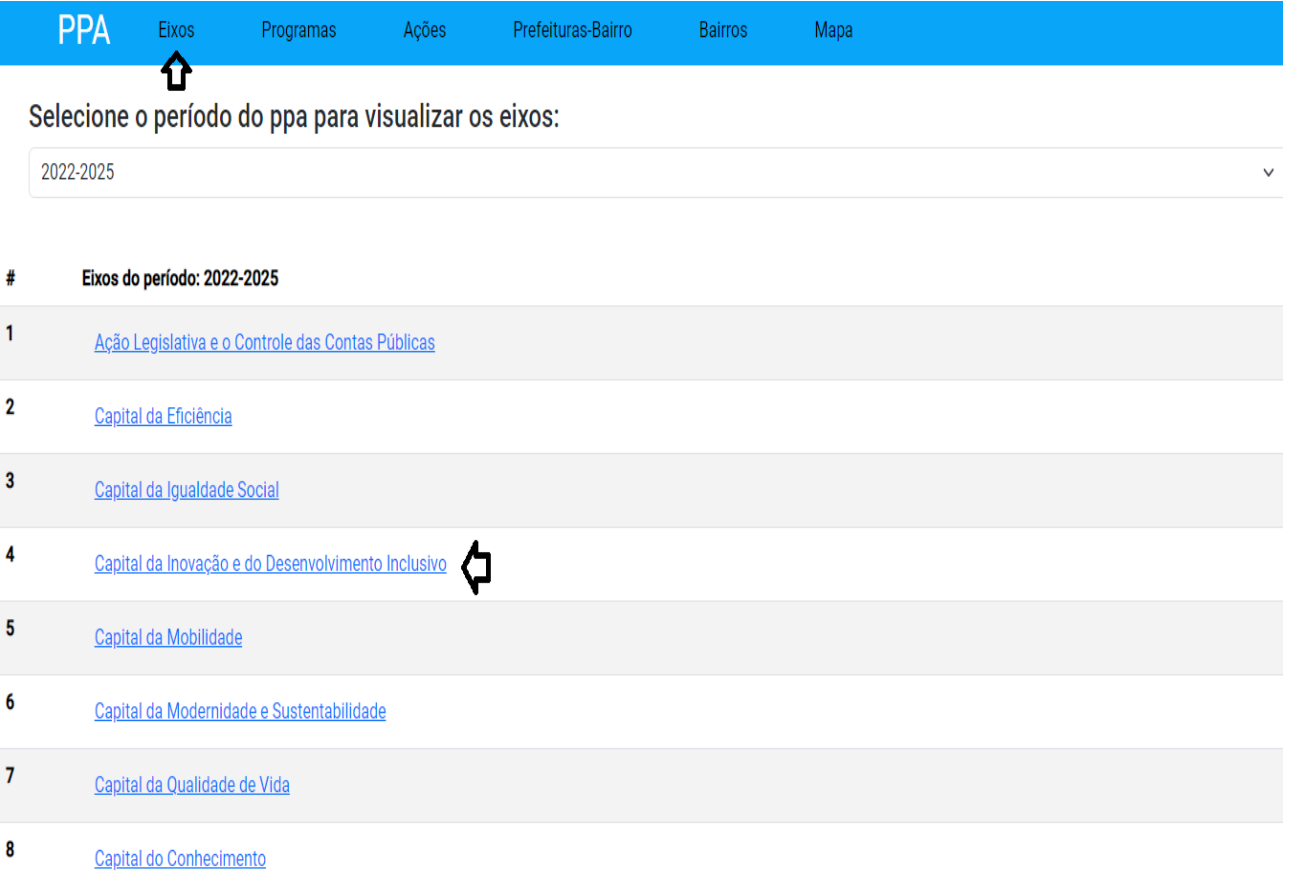

# Figura 10: Eixos do PPA no período de 2022-2025, próprio autor.

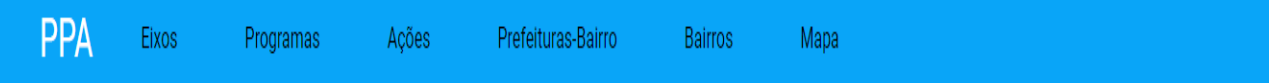

# Programas do eixo: Capital da Inovação e do Desenvolvimento Inclusivo

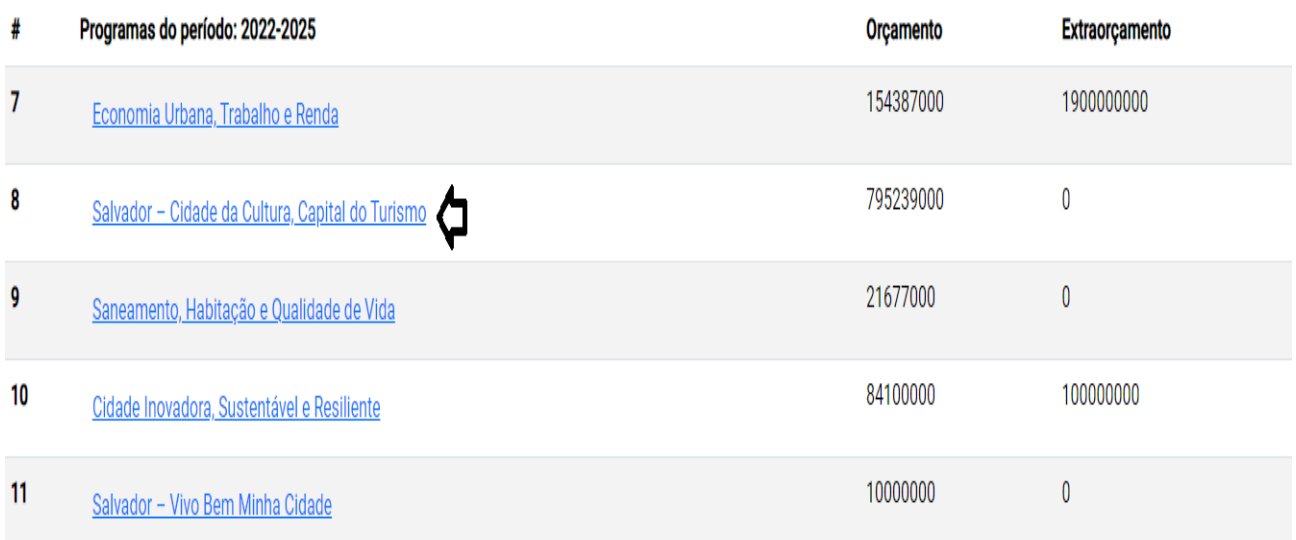

Figura 11: Programas do eixo Capital da Inovação e do Desenvolvimento Inclusivo, próprio autor.

#### **PPA** Eixos Programas Acões Prefeituras-Bairro **Bairros** Mapa

#### Ações do programa: Salvador - Cidade da Cultura, Capital do Turismo do eixo Capital da Inovação e do Desenvolvimento

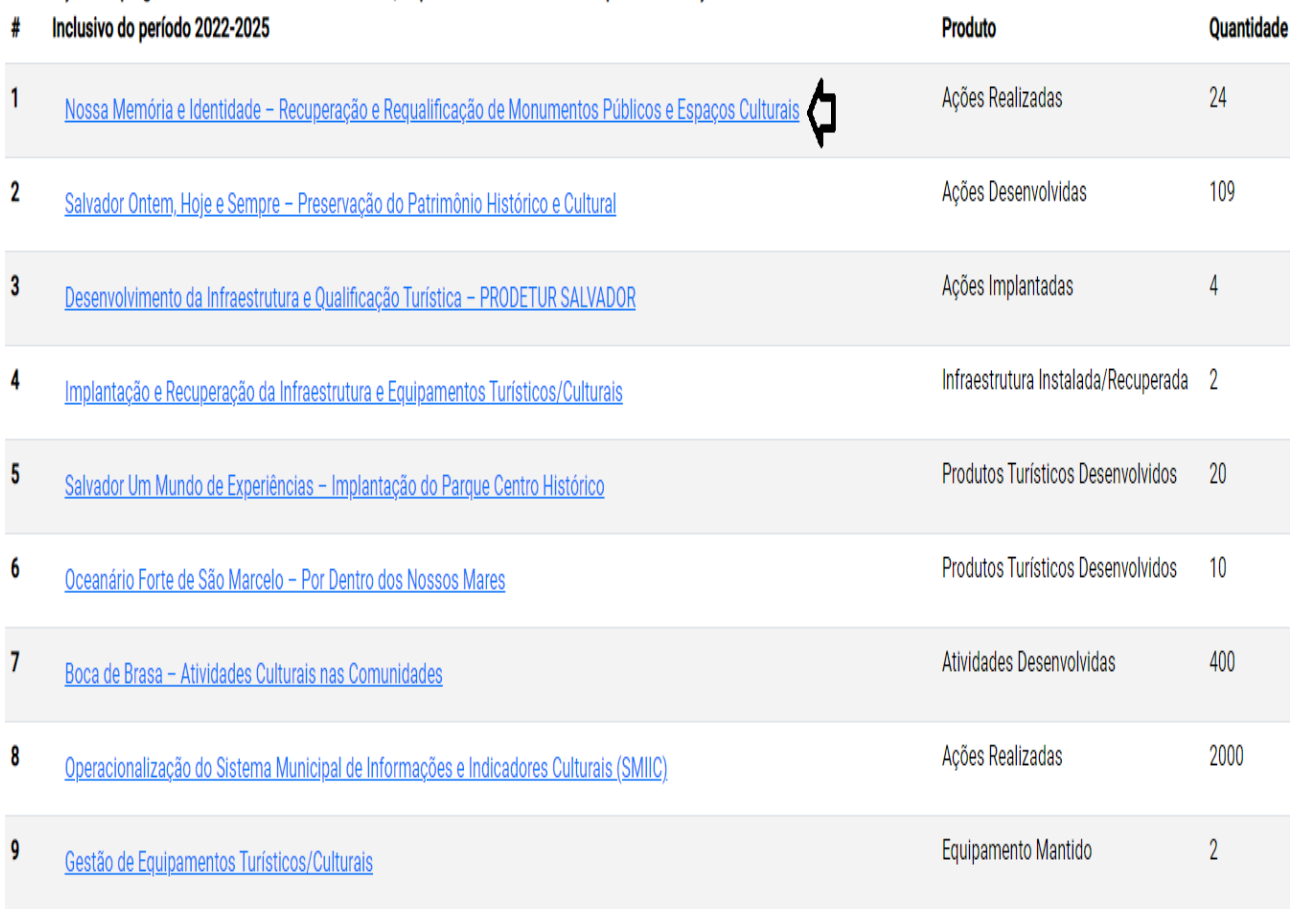

Figura 12: Ações do programa Salvador – Cidade da Cultura, Capital do Turismo, próprio autor.

É possível que o usuário escolha entre um dos conceitos do PPA eixos, programas, ações, prefeituras-bairro, bairros e o mapa da cidade de Salvador. Dessa forma o usuário consegue interagir com poucos cliques, compreendendo o PPA facilmente, identificando as estruturas e seus objetivos. Ao contrário do modelo que a prefeitura de Salvador apresenta um pdf com várias tabelas e que fica sob responsabilidade do cidadão juntar várias informações para compreender sobre os eixos, programas e ações.

Por exemplo na figura 10 são apresentados os eixos do PPA no período de 2022-2025, sendo no total 8 eixos. O eixo selecionado como exemplo para demonstração foi o da Capital da Inovação e do Desenvolvimento Inclusivo. Depois de selecionado o eixo é exibido uma nova listagem apresentando os programas vinculados ao eixo escolhido como é demonstrado na figura 11 - no total são 5 programas para o eixo escolhido e o usuário pode escolher qualquer um deles para detalhar em uma nova listagem as ações pertencentes àquele programa. Nesta nova listagem o programa selecionado como exemplo é o Salvador – Cidade da Cultura, Capital do Turismo, serão exibidas todas as ações vinculadas a este programa como demostrado na figura 12, contendo o produto que significa o resultado da ação executada e a sua respectiva quantidade.

Abaixo do menu superior na figura 12 são exibidos o nome do programa, o nome do eixo e o período do PPA selecionados anteriormente.

Um programa pode estar inserido em diversos bairros ou em um bairro específico. Por exemplo a ação Salvador um Mundo de Experiências – Implantação do Parque Centro Histórico, está vinculada somente a prefeitura-bairro Centro/Brotas, mas a ação Salvador Ontem, Hoje e Sempre – Preservação do Patrimônio Histórico e Cultural, está vinculada a todas as prefeituras-bairro de Salvador essas duas ações citadas fazem parte do programa Salvador – Cidade da Cultura, Capital do Turismo.

Na figura 13 é exibida uma nova listagem contendo as prefeiturasbairro que estão vinculada a ação Nossa Memória e Identidade – Recuperação e Requalificação de Monumentos Públicos e Espaços Culturais.

 Serão demonstrados mais à frente, em uma seleção mais refinada através da prefeitura-bairro escolhida, a visualização de todas as ações inseridas nos programas somente de uma prefeitura-bairro.

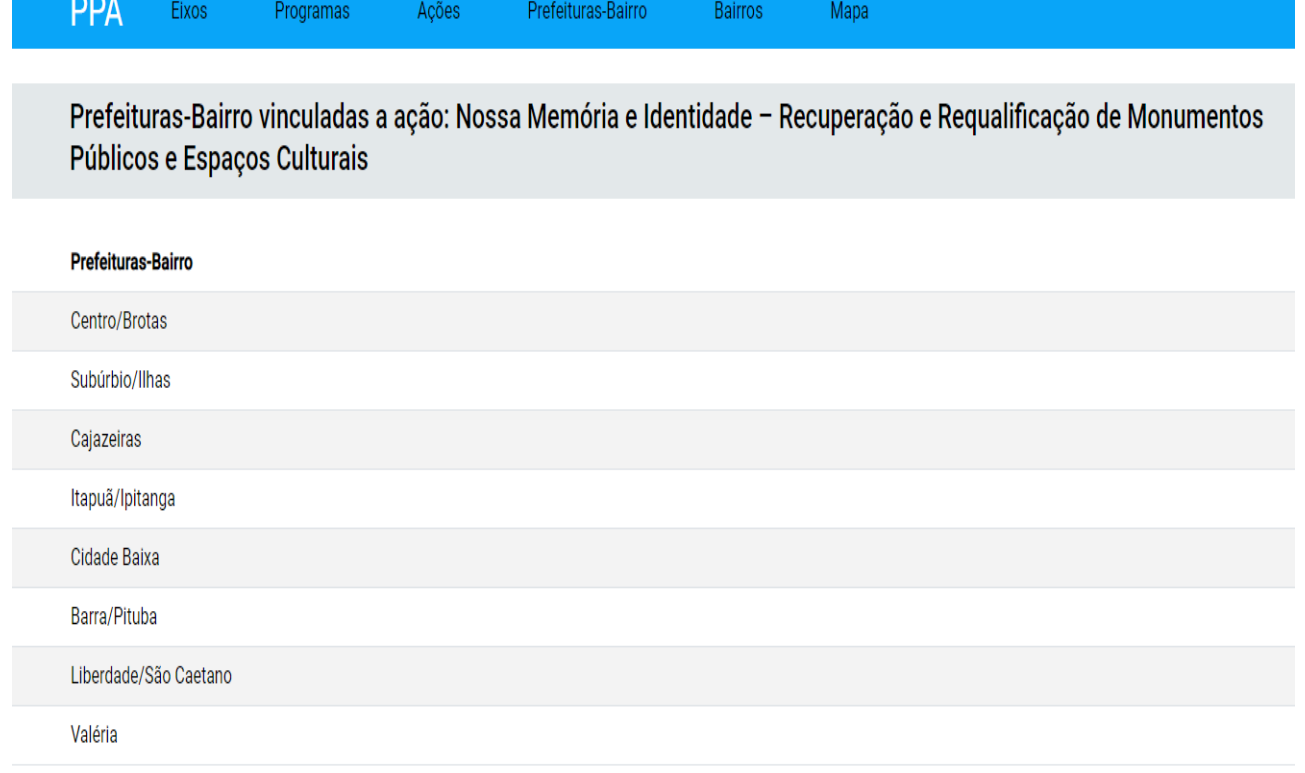

Figura 13: Prefeituras-Bairro vinculadas a ação Nossa Memória e Identidade – Recuperação e Requalificação de Monumentos Públicos e Espaços Culturais., próprio autor.

Por exemplo na figura 14 são apresentados os programas do PPA no período de 2022-2025, sendo no total 21 programas. O programa selecionado como exemplo para demonstração foi o da Gestão Pública Responsável e Eficiência Fiscal.

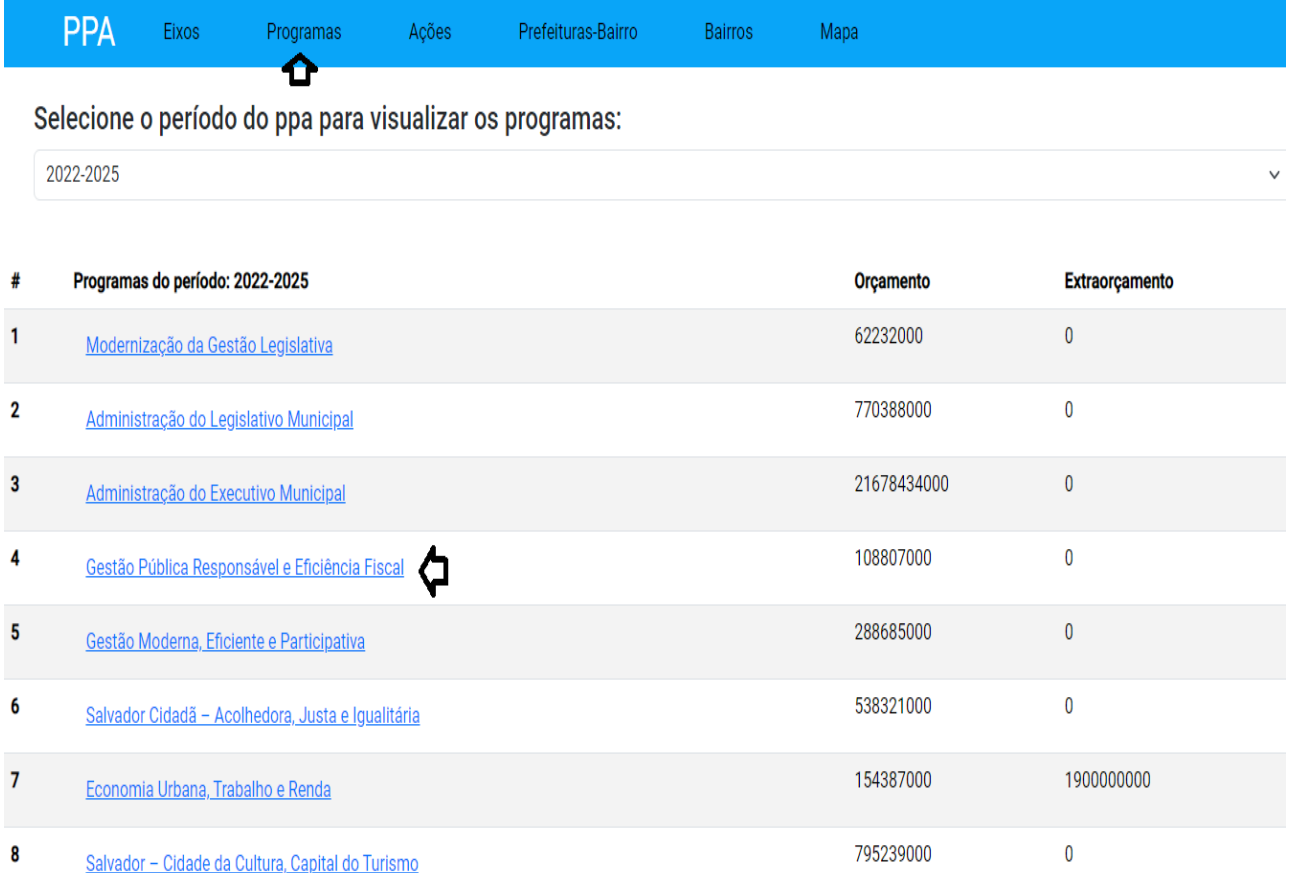

Figura 14: Programas do PPA no período de 2022-2025, próprio autor.

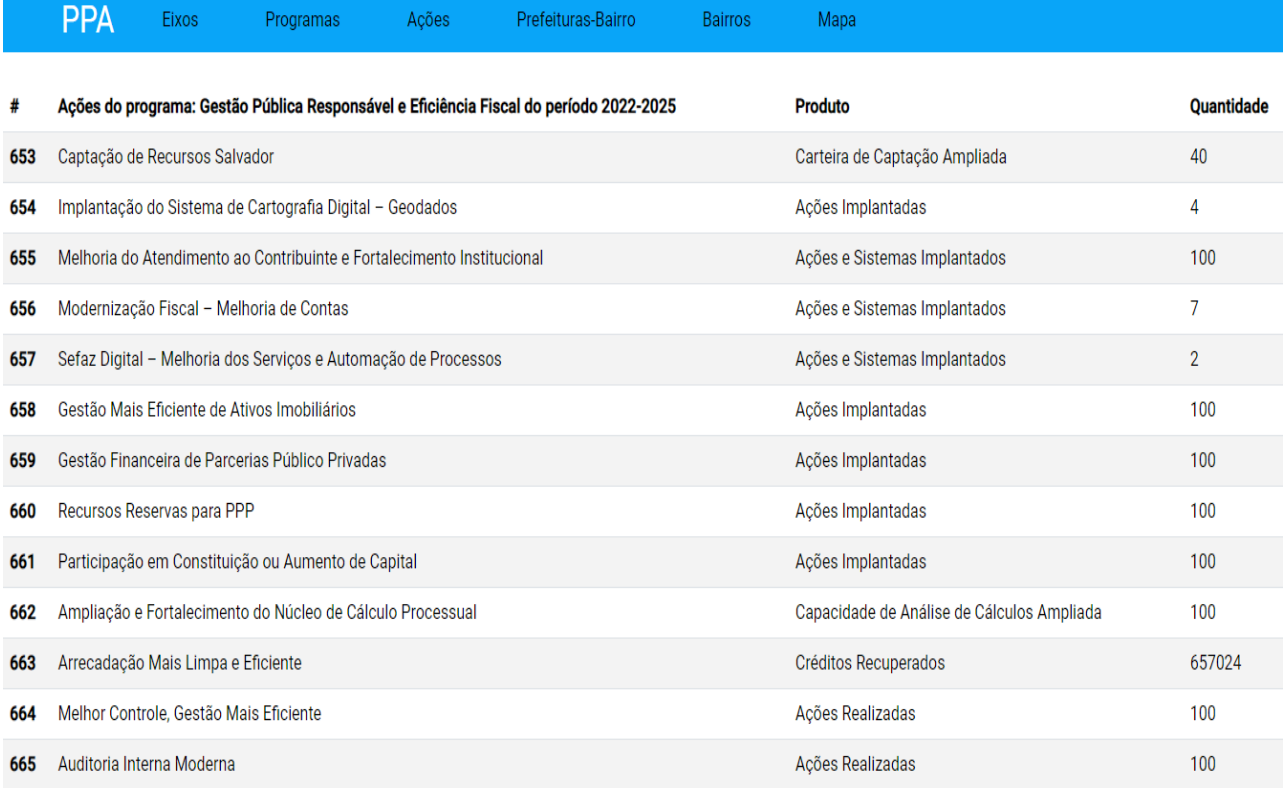

Figura 15: Ações do programa Gestão Pública Responsável e Eficiência Fiscal, próprio autor.

Depois de selecionado o programa é exibida uma nova listagem apresentando as ações vinculados ao programa escolhido como é demonstrado na figura 15.

 Uma outra forma de visualizar as ações é clicando em Ações e serão apresentadas as prefeituras-bairro, tal como é demonstrado na figura 16, o usuário escolherá uma de sua preferência.

2022-2025  $\sim$ 

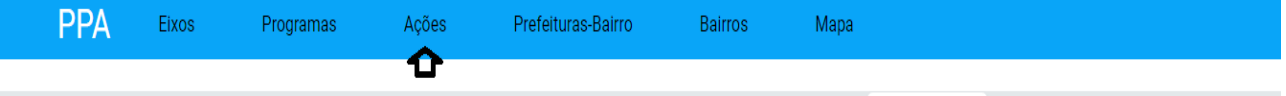

Selecione o período do ppa e uma prefeitura-bairro para visualizar as ações:

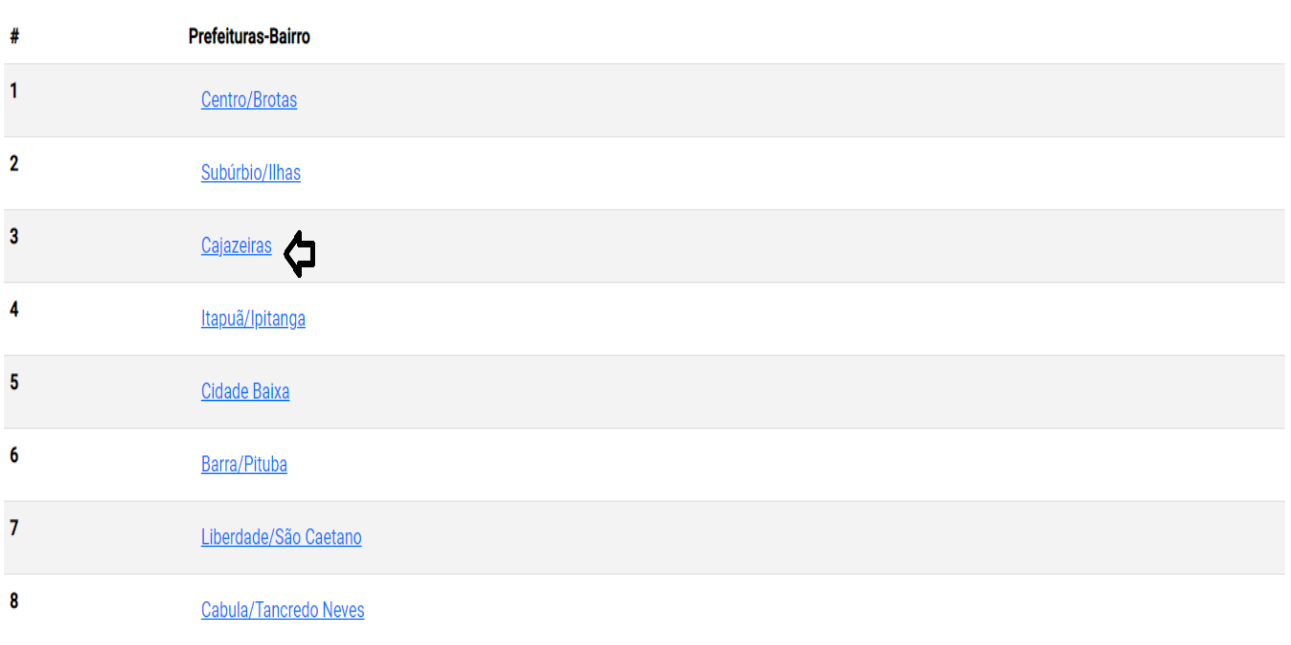

Figura 16: Apresentação das prefeituras-bairro, próprio autor.

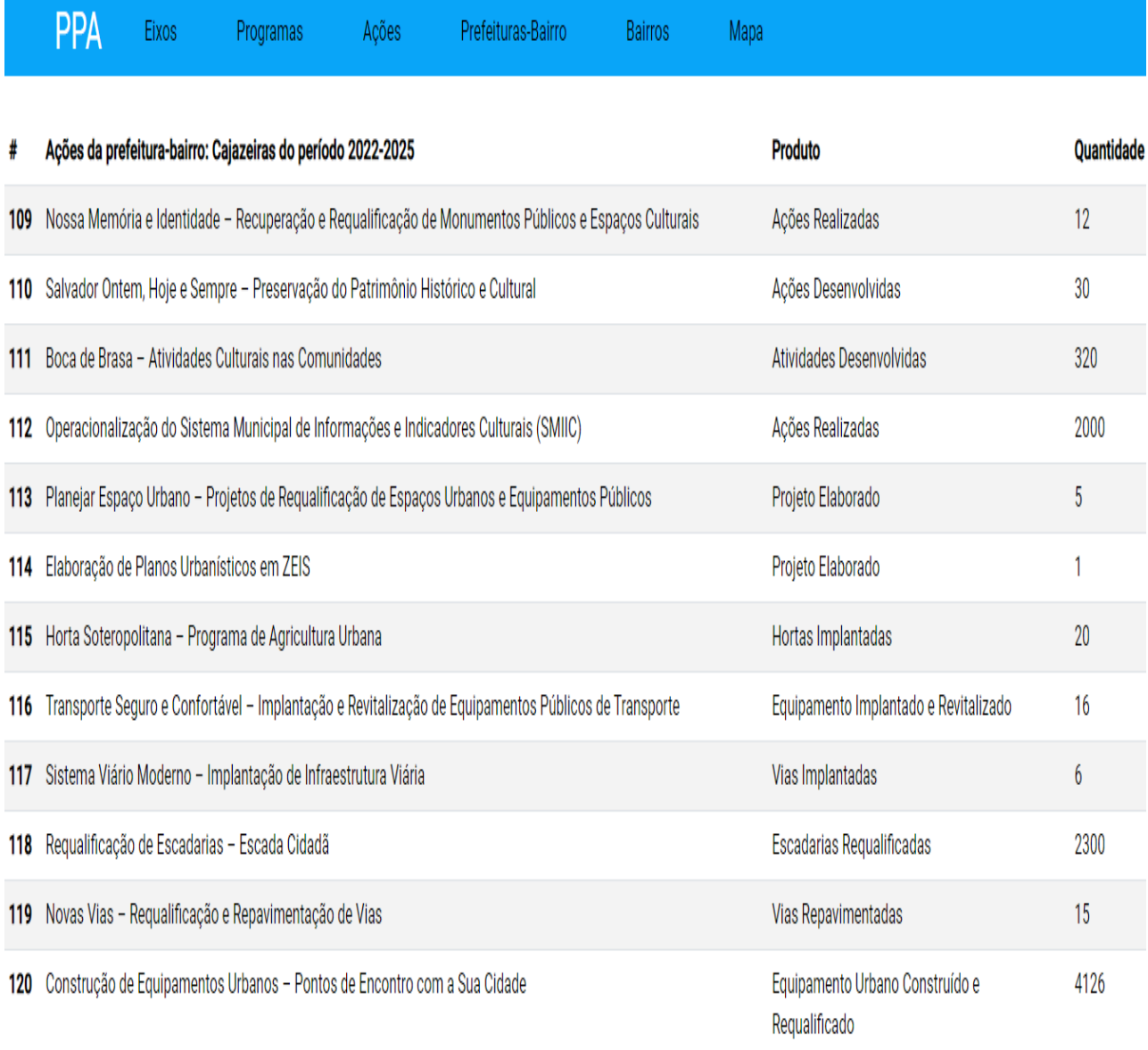

Figura 17:Ações da prefeitura-bairro Cajazeiras, próprio autor.

Como demonstrado no exemplo da figura 16, a prefeitura-bairro de Cajazeiras foi selecionada para visualizar as ações como exemplo demostrado na figura 17 no período de 2022-2025. Será exibida uma nova listagem com as suas respectivas ações. Essa funcionalidade é a principal do sistema desenvolvido, proporcionando uma melhor experiência para o usuário em relação a exibição e organização das ações.

O usuário poderá visualizar as ações de 3 formas diferentes: A primeira é a partir de um programa selecionado vinculado a um eixo como demonstrado nas figuras 10, 11 e 12. A segunda é através de um programa selecionado como é demostrado nas figuras 14 e 15. A terceira é através da prefeitura-bairro selecionada como é demonstrado nas figuras 16 e 17.

Uma funcionalidade importante do site é que o usuário pode escolher o período do PPA para realizar as buscas das informações. Por exemplo as ações da prefeitura-bairro de Cajazeiras como é demonstrado na figura 17 correspondem ao período de 2022-2025, mas tem a opção do período de 2018-2021. Com essa outra opção de período

o usuário pode acompanhar as ações diferentes, visualizando as ações que contemplaram um período e outro não. Além das ações essa opção de selecionar um período diferente contempla os eixos, programas, e bairros.

Analisando as ações previstas para todas as prefeituras-bairro no período de 2022-2025, a prefeitura-bairro Centro/Brotas tem vinculada a ela 58 ações e lidera em quantidade em relação as outras. A que tem menos ações para ser realizadas é a prefeitura-bairro Valéria com 37 ações. Esses duas prefeituras-bairro citadas podem ser contempladas também com mais ações, que estão previstas para a prefeitura-bairro Inter-Regionais.

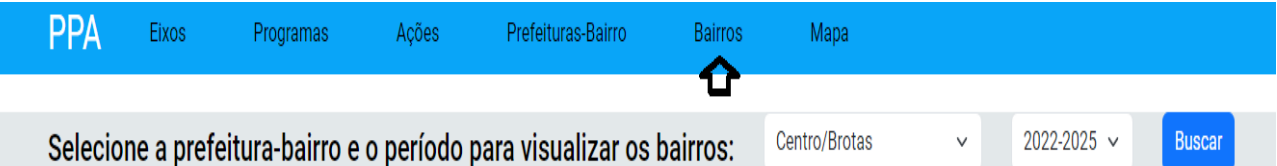

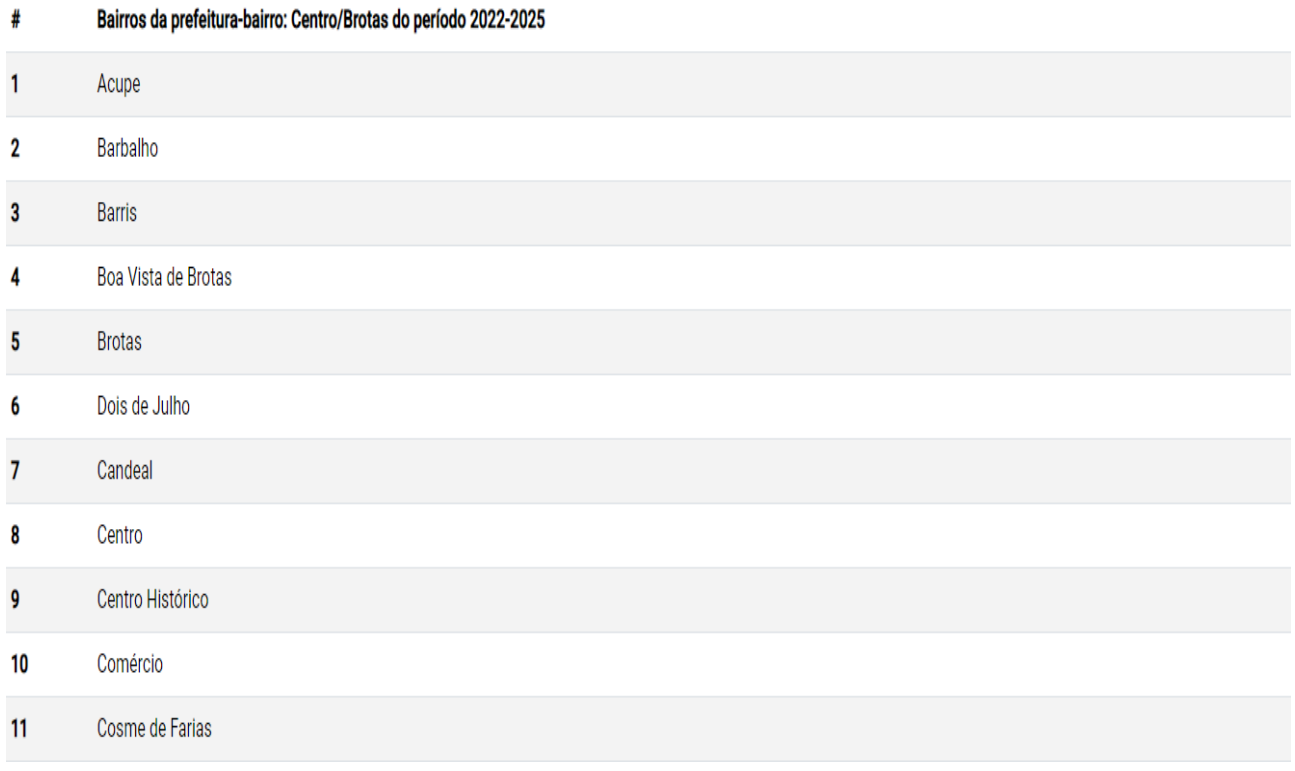

Figura 18: Bairros do PPA no período de 2022-2025 da prefeitura-bairro Centro/Brotas, próprio autor.

Na figura 18 são apresentados os bairros da prefeitura-bairro Centro/Brotas do PPA no período de 2022-2025 - no total são 23 bairros. O usuário pode clicar em Bairros e escolher a prefeitura-bairro e o período que deseja, depois clica no botão Buscar. Será exibida uma nova listagem apresentando os bairros vinculados a prefeitura-bairro e ao período escolhido.

Analisando a quantidade de bairros da prefeitura-bairro Centro/Brotas entre os períodos de 2018-2021 e 2022-2025 foram acrescentados mais 2 bairros no período de 2022-2025 que são: Dois de Julho e Horto Florestal, esse aumento na quantidade de bairros pode ter ocorrido em outras prefeituras-bairro também.

### VI. CONCLUSÃO

A importância do acesso as informações é fundamental para uma sociedade bem informada, e que acompanha a gestão municipal através das publicações como forma de transparência, isso também ajuda a participação da população quando é destinado espaço para dar sugestões e contribuições nos projetos. Já que a prefeitura de Salvador visa o bem estar da população, escutar a parte interessada faz muita diferença nos resultados e satisfação dos cidadãos.

As informações das tabelas do PPA foram separadas e estruturadas, de forma que fosse possível sua melhor compreensão, inseridas no banco de dados seguindo o modelo relacional desenvolvido como é mostrado na figura 9.

A arquitetura escolhida ajuda bastante nas futuras atualizações do sistema, por ser bem dividida as responsabilidades do Model, View e do Controller. Se for necessário criar mais uma interface será atualizada a View caso seja preciso mudar uma lógica do sistema será atualizada o Controller, caso seja necessário adicionar novas informações ao banco de dados, a camada Model será atualizada.

Para identificar todas as ações de uma prefeitura-bairro através do pdf do PPA disponibilizado pela prefeitura de Salvador, o cidadão tem que ler todas as tabelas e identificar as ações que estão previstas para ser realizadas na prefeitura-bairro. Com o projeto desenvolvido do site as informações estarão organizadas em listagens específicas e estruturadas.

As prefeituras-bairro tem as suas ações definidas e os cidadãos podem ter uma expectativa e esperança de realização das mesmas, ficando uma dificuldade na identificação sobre as Inter-Regionais que não possuem definição sobre os bairros beneficiados, podendo ser executadas as ações em qualquer prefeitura-bairro.

Uma característica importante e diferente dos trabalhos correlatos é que o sistema desenvolvido trabalha a nível das prefeituras-bairro de acordo com o planejamento e definição por parte da prefeitura da cidade de Salvador.

O sistema proporcionará aos cidadãos uma forma mais simples e rápida de conhecer os investimentos da cidade de Salvador através das ações que a prefeitura deseja executar nos próximos anos. Com as suas funcionalidades o site oferecerá uma melhor experiência e compreensão do PPA.

#### VII. TRABALHOS FUTUROS

Apresentar um mapa com as prefeituras-bairro sendo identificadas pelas suas localizações e seus respectivos nomes, com a possibilidade de o cidadão escolher a prefeitura-bairro que deseja e ser direcionado para a listagem das ações.

Inserir outra forma de visualização das informações do PPA, como apresentar gráficos por exemplo.

#### VIII. REFERÊNCIAS BIBLIOGRÁFICAS

[1] Lorenzetti, Jorge; Trindade, Letícia de Lima; Pires, Denise Elvira Pires de e Ramos, Flávia Regina Souza. "Tecnologia, Inovação Tecnológica e Saúde: Uma Reflexão Necessária", [https://www.scielo.br/j/tce/a/63hZ64xJVrMf5fwsBh7dnnq/,](https://www.scielo.br/j/tce/a/63hZ64xJVrMf5fwsBh7dnnq/) acessado em 2023-06-27.

[2] Isotane, Seiji; Bittencourt, Ig Ibert. Dados Abertos Conectados. São Paulo. Novatec Editora, 2015.

[3] Open Knowledge Brasil. Análise De Dados Educacionais. São Paulo. Open Knowledge Brasil, 2021.

[4] "A participação popular na gestão pública no Brasil", [http://jus.com.br/artigos/19205,](http://jus.com.br/artigos/19205) acessado em: 2020-10-30.

[5]"Lei de acessoa a informação" [https://www.planalto.gov.br/ccivil\\_03/](https://www.planalto.gov.br/ccivil_03/_ato2011-2014/2011/lei/l12527.htm) [\\_ato2011-2014/2011/lei/l12527.htm](https://www.planalto.gov.br/ccivil_03/_ato2011-2014/2011/lei/l12527.htm), acessado em 2023-06-12.

[6] "O que são dados abertos?",

[https://opendatahandbook.org/guide/pt\\_BR/what-is-open-data/](https://opendatahandbook.org/guide/pt_BR/what-is-open-data/), acessado em 2023-05-01

[7] "Open Gov Data," [https://opengovdata.org/,](https://opengovdata.org/) acessado em 2022-10- 20.

[8] "5 motivos para abertura de dados na administração pública", [https://](https://portal.tcu.gov.br/5-motivos-para-a-abertura-de-dados-na-administracao-publica.htm) [portal.tcu.gov.br/5-motivos-para-a-abertura-de-dados-na-administracao](https://portal.tcu.gov.br/5-motivos-para-a-abertura-de-dados-na-administracao-publica.htm)[publica.htm,](https://portal.tcu.gov.br/5-motivos-para-a-abertura-de-dados-na-administracao-publica.htm) acessado em 2023-05-03.

[9] "Use Dados. Transforme a Educação", <https://qedu.org.br/>, acessado em 2023-05-07.

[10] Santos, Mariana de Araújo Barreiros. "SELECTOR – Um sistema para apoio a escolha de escolas com Atendimento Educacional Especializado" [https://ads.ifba.edu.br/tracker10,](https://ads.ifba.edu.br/tracker10) acessado em 2023-06-12.

[11] Junior, Antônio Jorge Sapage da Canhota; Souza, Diego Alves de; Moutinho, Diego dos Santos e Lohnefink, Felipe Paixão. Engenharia Reversa. Informática I 2005/2.

[12] Open Knowledge Brasil. Fluxo Do Trabalho Com Dados: Do Zero À Prática. São Paulo. Open Knowledge Brasil, 2020.

[13] Codd, Edgar Frank. "Further normalization of the data base relational model", https://forum.thethirdmanifesto.com/wp-content/uploads/asgarosforum/987737/00-efc-further-normalization.pdf, acessado em 2023-06-01.

[14] Ramez, Elmasri; Navathe, Shamkant B. Sistemas de Banco de dados. 4° Edição. São Paulo. Pearson Addison Wesley.2005.

[15] Boscarioli, Clodis. da Silva, Leandro Augusto. Peres, Sarajane Peres. Introdução à Mineração de Dados com Aplicações em R. Rio de Janeiro. Elsevier Editora, 2016.

[16] Castro, Gilberto Ramos de. Discussão Conceitual sobre Dado, Informação e Conhecimento: perspectiva dos alunos concluintes do curso de biblioteconomia da UFPB. 2011.

[17]Castro, Leandro Nunes de, et al. Introdução à mineração de dados: conceitos básicos, algoritmos e aplicações. São Paulo. Saraiva, 2016.

[18] Silva, Fabiano Couto Côrrea da. "Visualização de dados: passado, presente e futuro" [https://revista.ibict.br/liinc/article/view/4812/4325,](https://revista.ibict.br/liinc/article/view/4812/4325) acessado em 2023-10-01.

[19] Freitas, Carla Maria Dal Sasso; Chubachi,Olinda Mioka; Luzzardi, Paulo Roberto Gomes e Cava, Ricardo Andrade. "Introdução à visualização de informações", <https://lume.ufrgs.br/handle/10183/19398>, acessado em 2023-10-01.

[20] Friendly, Michael. "A brief history of data visualization" in Handbook of Data Visualization. Chen, Chun-houh; Härdle, Wolfgang and Unwin, Antony. 2008.

[21] Tufte, Edward R; The Visual Display of Quantitative Information, Second Edition. Cheshire. Graphic Press LLC, 2007.

[22] "Conheça os 4 tipos de análise de dados para criar estratégias certeiras"<https://www.zendesk.com.br/blog/tipos-analise-de-dados>, acessado em 2023-06-12.

[23] EMC Education Services, Data Science and Big Data Analytics: Discovering, Analyzing, Visualizing and Presenting Data. John Wiley '| &' Sons, Inc., Indianapolis, 2015.

[24] "Cuidando.vc", [https://cuidando.vc/?/home,](https://cuidando.vc/?/home) acessado em 2021-10- 23.

[25] "Jundiaí 2022-2025", [https://jundiai.sp.gov.br/ppa/,](https://jundiai.sp.gov.br/ppa/) acessado em 2023-04-16.

[26] "Plano Pluri Anual", [http://casacivil.salvador.ba.gov.br/index.php/](http://casacivil.salvador.ba.gov.br/index.php/menu-orcamento/plano-plurianual-ppa/2022-2025) [menu-orcamento/plano-plurianual-ppa/2022-2025](http://casacivil.salvador.ba.gov.br/index.php/menu-orcamento/plano-plurianual-ppa/2022-2025), acessado em 2022- 09-27.

[27] Pressman, Roger S e Maxim, Brucer R. Engenharia de Software Uma Abordagem Profissional. 9° Edição. Porto Alegre. AMG Editora, 2021.

[28] Glenn, Krasner E e Stephen, Pope T. A description of the Model-View-Controller User Interface Paradigm in the Smalltalk-80 System. ParcPlace System 1988.

[29] "Spring Data JPA", [https://spring.io/projects/spring-data-jpa,](https://spring.io/projects/spring-data-jpa) acessado em 2023-11-11.

[30] "O que é PostgreSQL?", <https://www.postgresql.org/about/>, acessado em 2023-11-11.

# Anexo A

Mapa da Cidade de Salvador com marcadores vermelhos (pin) mostrando a localização das prefeiturasbairro.

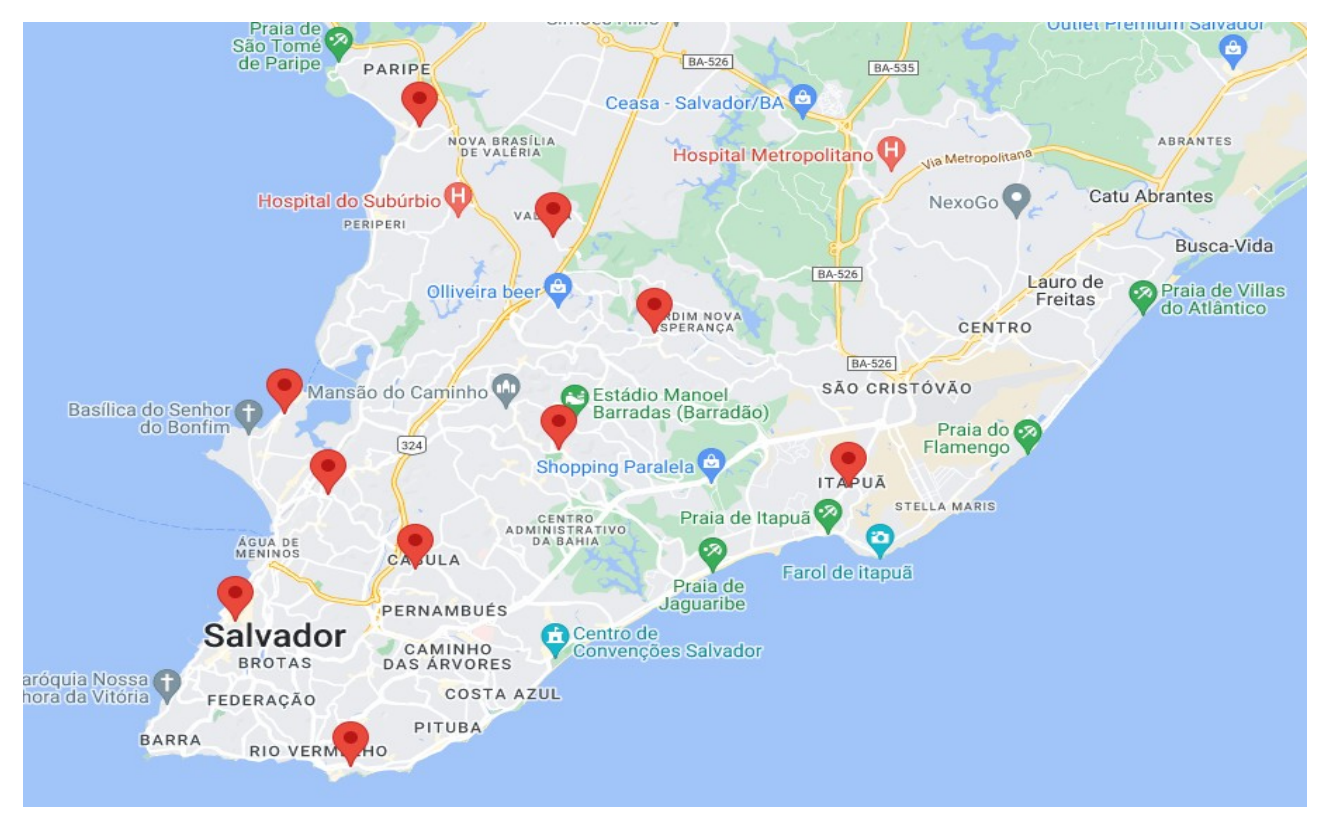

Figura 19: Mapa da cidade de Salvador, mostrando a localização das prefeituras-bairro através dos marcadores vermelhos (pin), próprio autor.